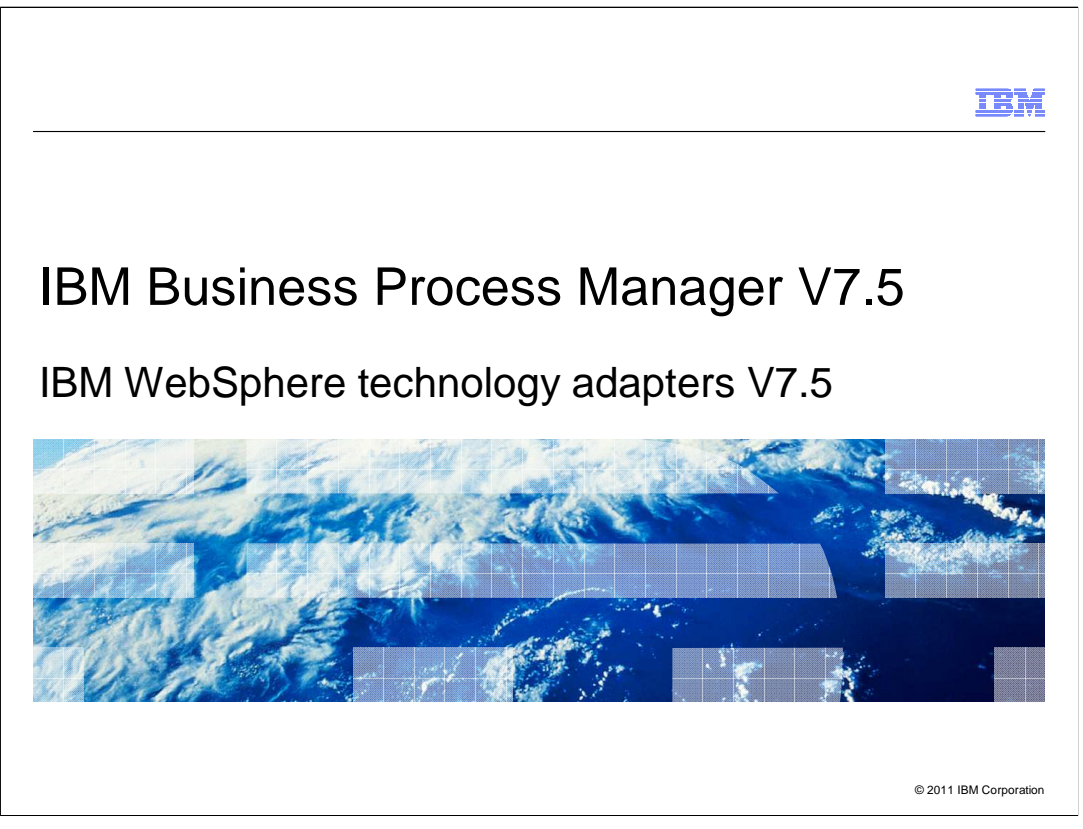

This presentation provides a general overview of the IBM WebSphere Adapters V7.5

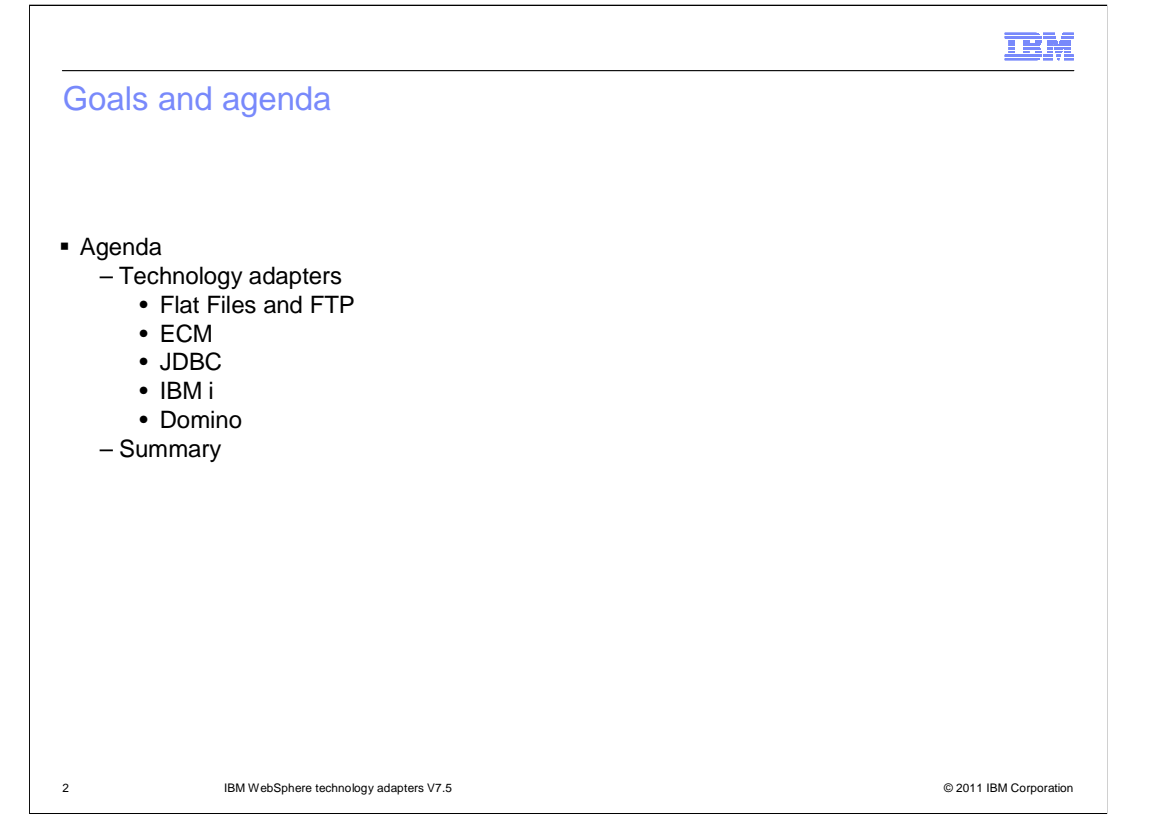

 This presentation covers new features and enhancements in WebSphere technology adapters V7.5. They include Flat Files, FTP, ECM, JDBC, IBM i, and Domino adapter. The Email adapter is not covered here as there is no V7.5 enhancement.

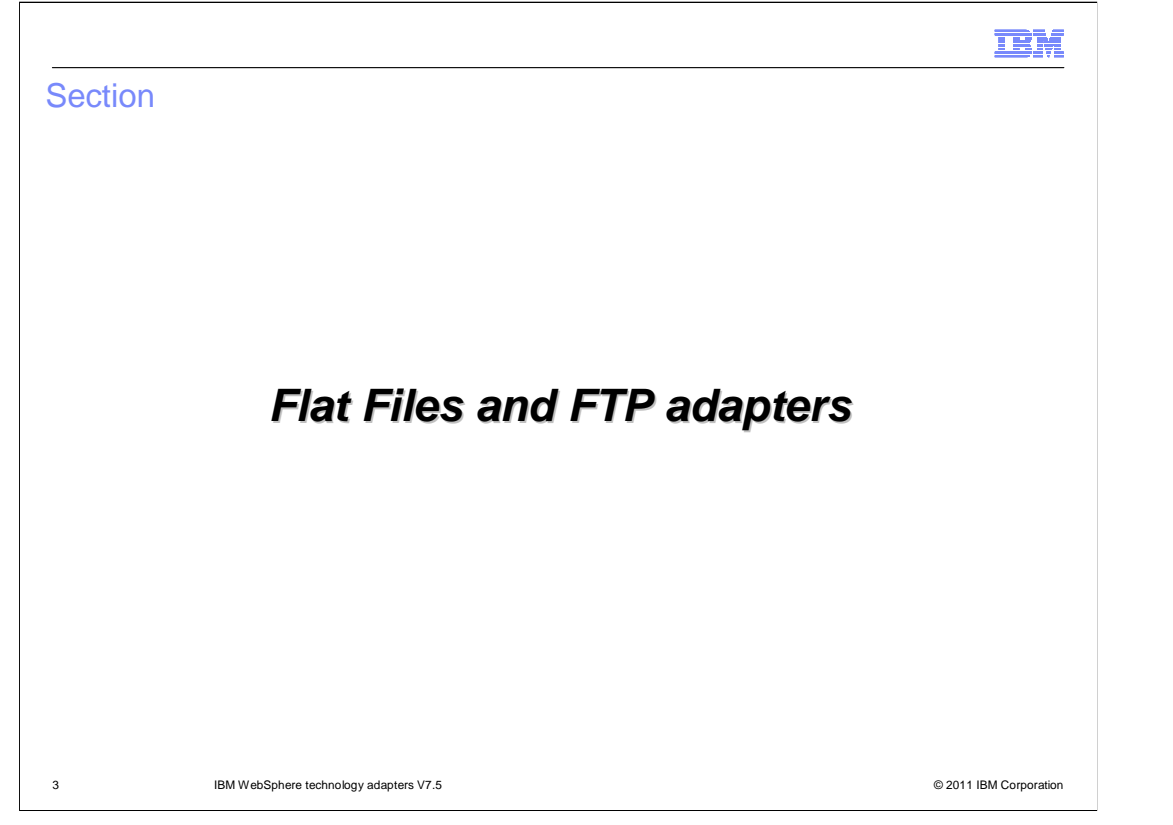

 This section provides new features and enhancements specifically for both Flat Files and FTP adapters V7.5

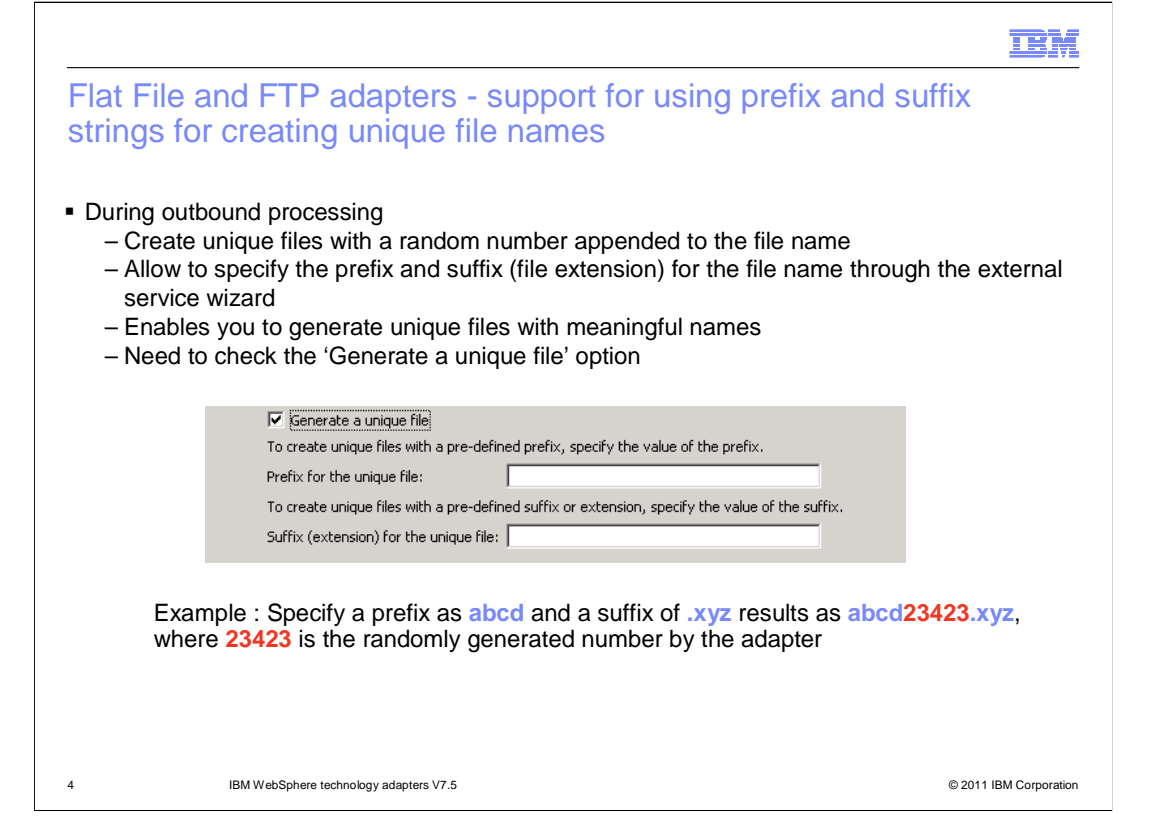

 During outbound, the adapter can create files with unique file names. If GenerateUniqueFile property is specified as True in the wrapper business object, the adapter generates a unique file name which is in the form of a random number and ignores the value specified in the Filename property. While generating unique file names a prefix and suffix to the file name, a suffix can be in the form of an extension to the file. These properties can be configured using external service wizard.

 As an example, if a prefix is specified as abcd and a suffix is specified as .xyz with option of generate unique file, the adapter creates the file whose name is similar to abcd23423.xyz where 23423 is a random number generated by the adapter.

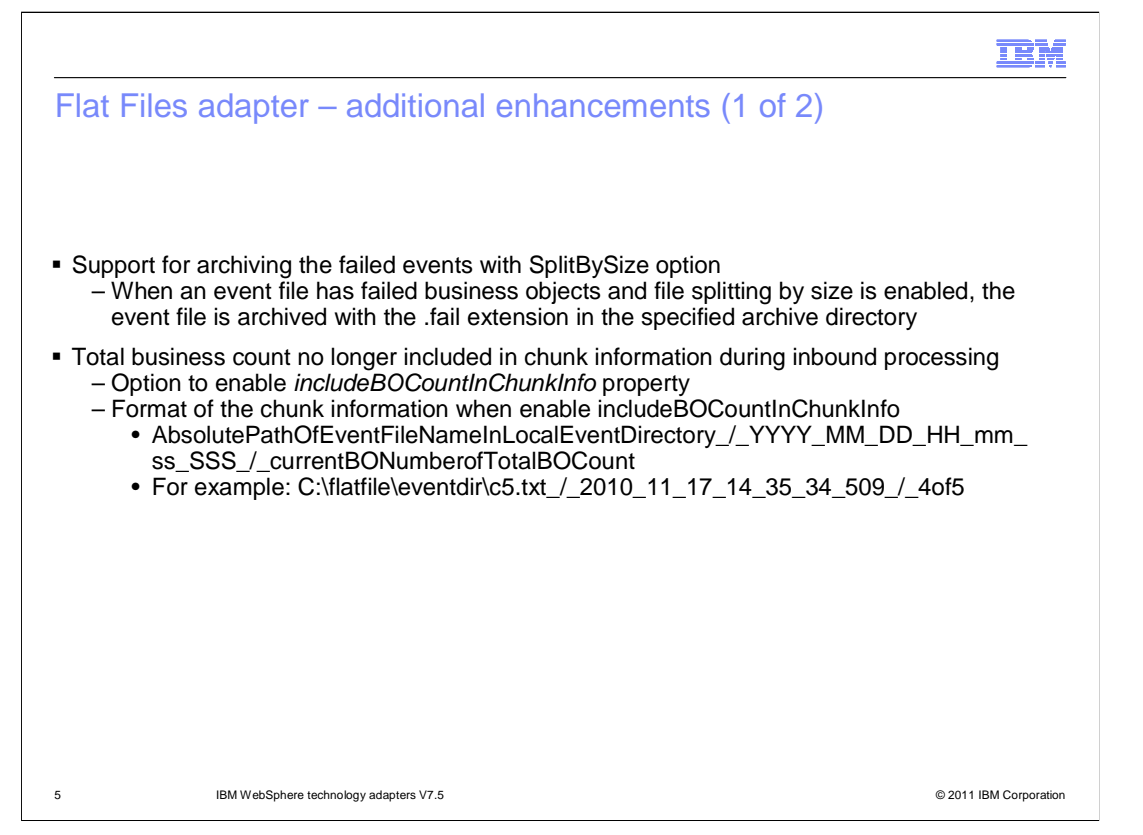

 There are additional enhancements included in Flat Files adapter V7.5. First, it supports for archiving failed events with splitbySize option. When SplitBySize property is enabled, the event file is archived with the .fail extension in the specified archive directory. Second, it is now an option to include the total business object count in the chunk information by using the includeBOCountInChunkInfo property. When the includeBOCountInChunkInfo property is enabled, the total business object count is included in the chunk information being sent to the endpoint. The format of chunk information should include the path of event file name in local event directory followed by time and current business objects number of total business object counts.

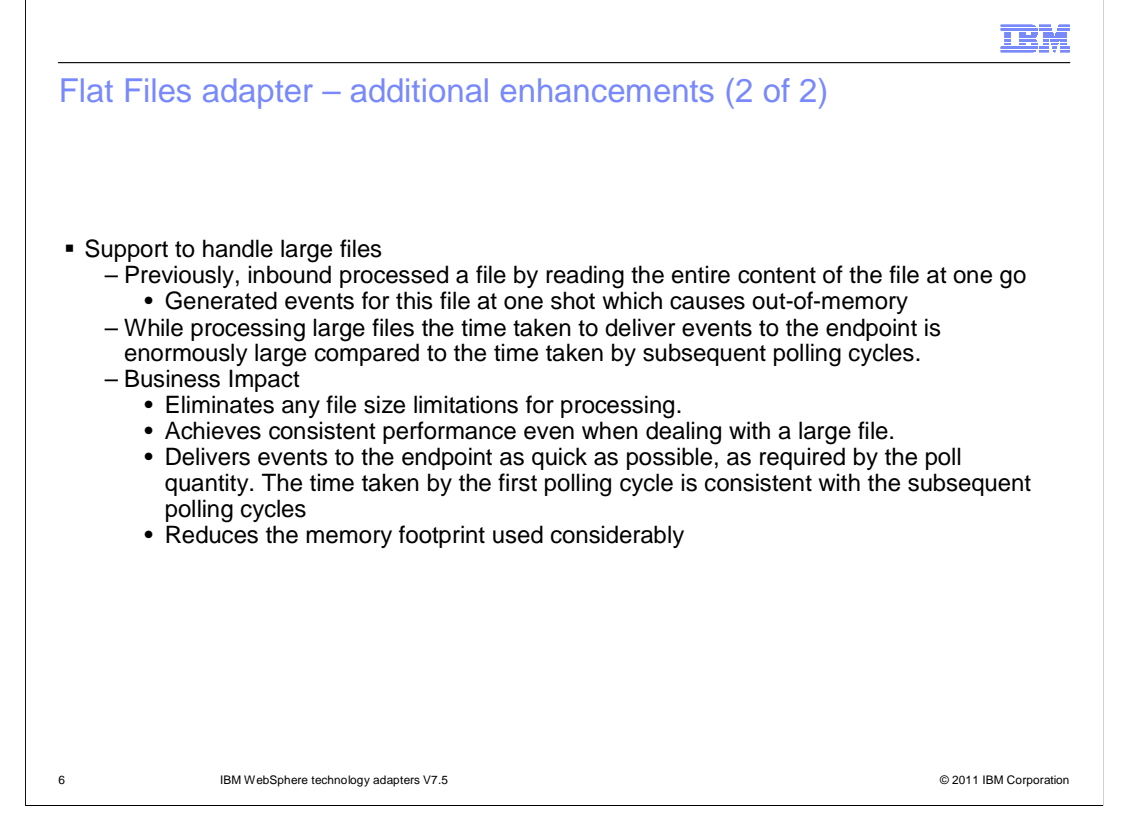

 Continuing from previous slide, the Flat Files adapter V7.5 can now handle large files without any issues. Before V7.5, the adapter processed a file by reading the entire content of the file at one go and generated events at one shot which can cause to run out of memory easily. This enhancement can eliminate any file size limitations for processing and can achieve consistent performance when dealing with large files. It delivers events to the endpoint quickly as required by the poll quantity.

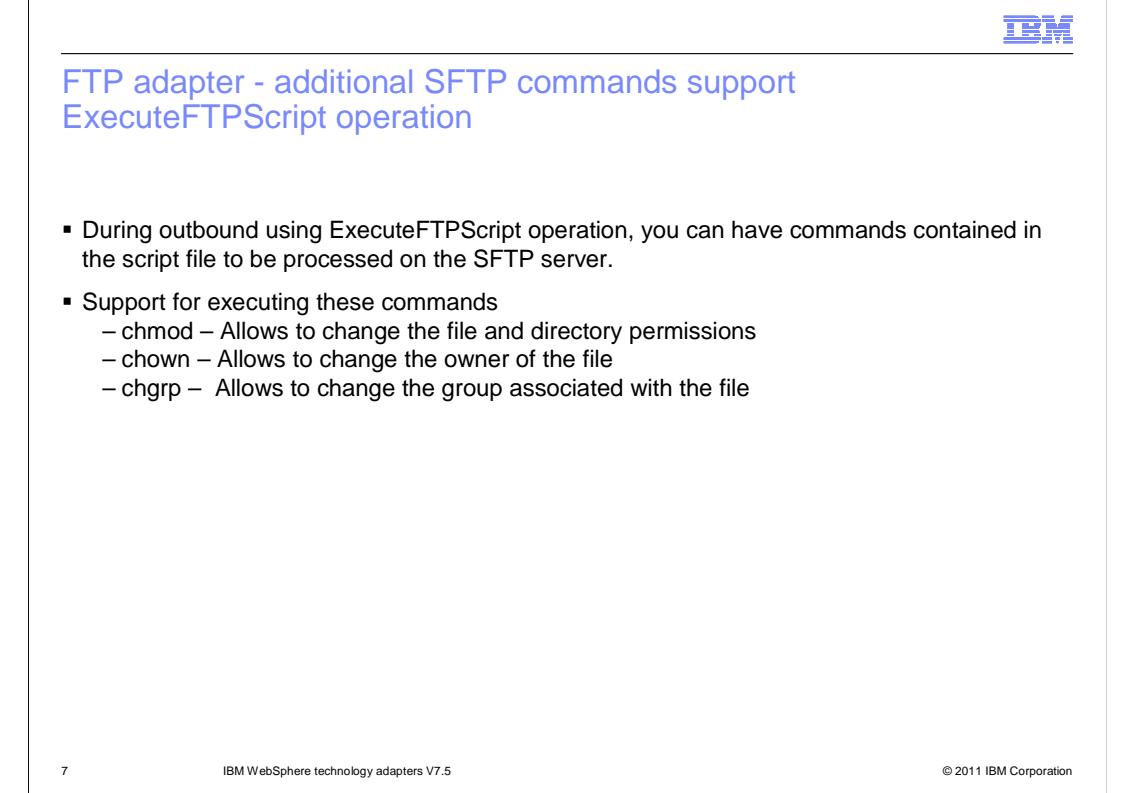

 Using the ExecuteFTPScript operation in outbound processing, you can run the script files containing FTP and SFTP commands on the remote server. The script can contain commands to perform various tasks except creation or closing of connections to the FTP server.

 With V7.5 of the adapter, additional commands are supported for the SFTP protocol. You can now run chmod, chown and chgrp commands on the SFTP server to change the permissions and ownership properties of files and directory.

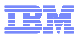

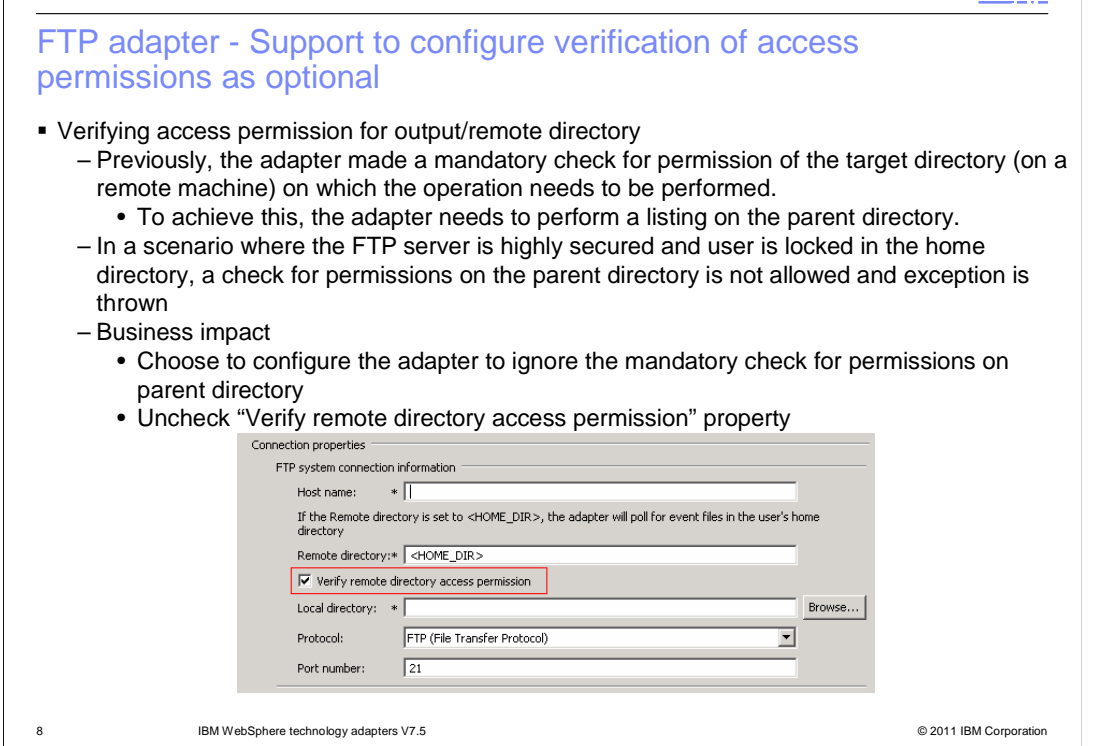

 Previously, FTP adapter checked the read and write permissions of the remote directory before performing the outbound or Inbound operations. The listing permissions on the parent directory is required to check for the permission. Some of the FTP servers have security settings which locks you in their home directory and restricts them to move beyond the user's directory structure. In such a configuration, FTP adapter creates an exception if it is configured to work on your home directory since the check of permission is successful.

 With V7.5, FTP adapter now provides an option to disable the verification of the permission on the directory while working with FTP server with such configuration. Ensure to uncheck "Verify remote directory access permission" property to disable the option.

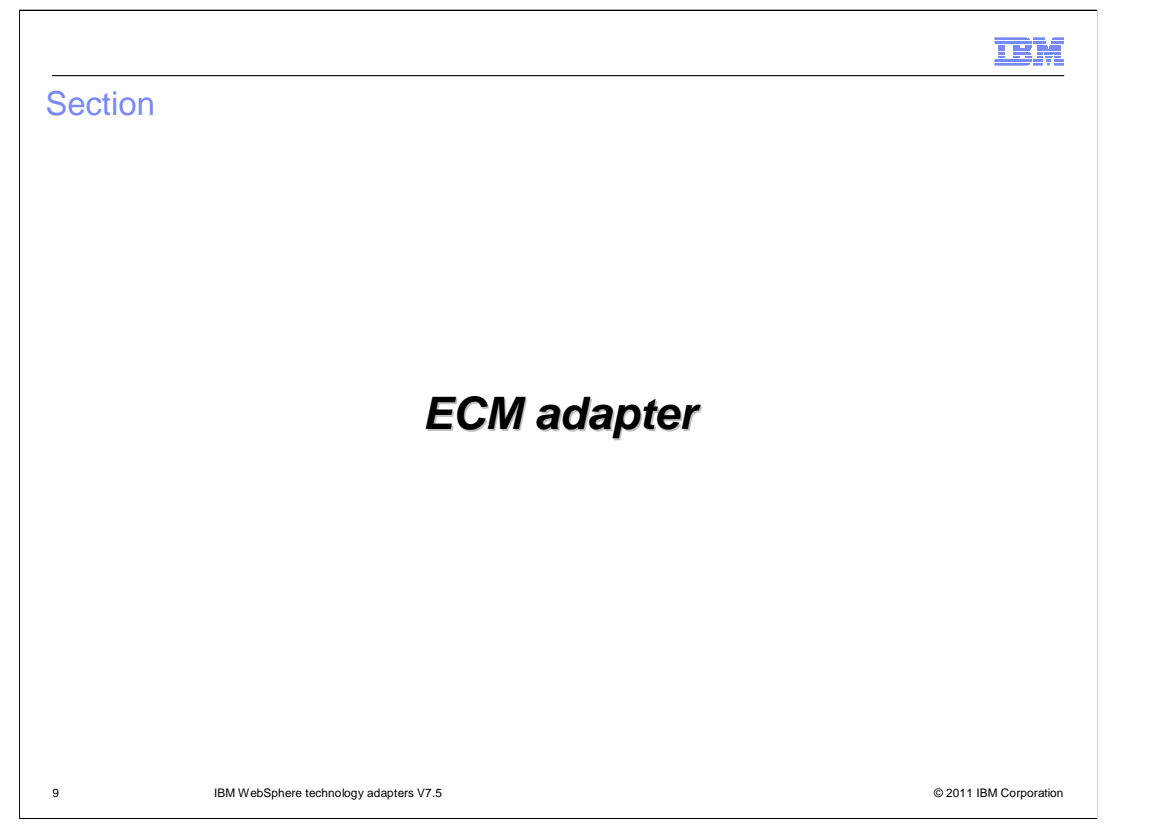

This section provides new features and enhancements specifically for ECM adapter V7.5

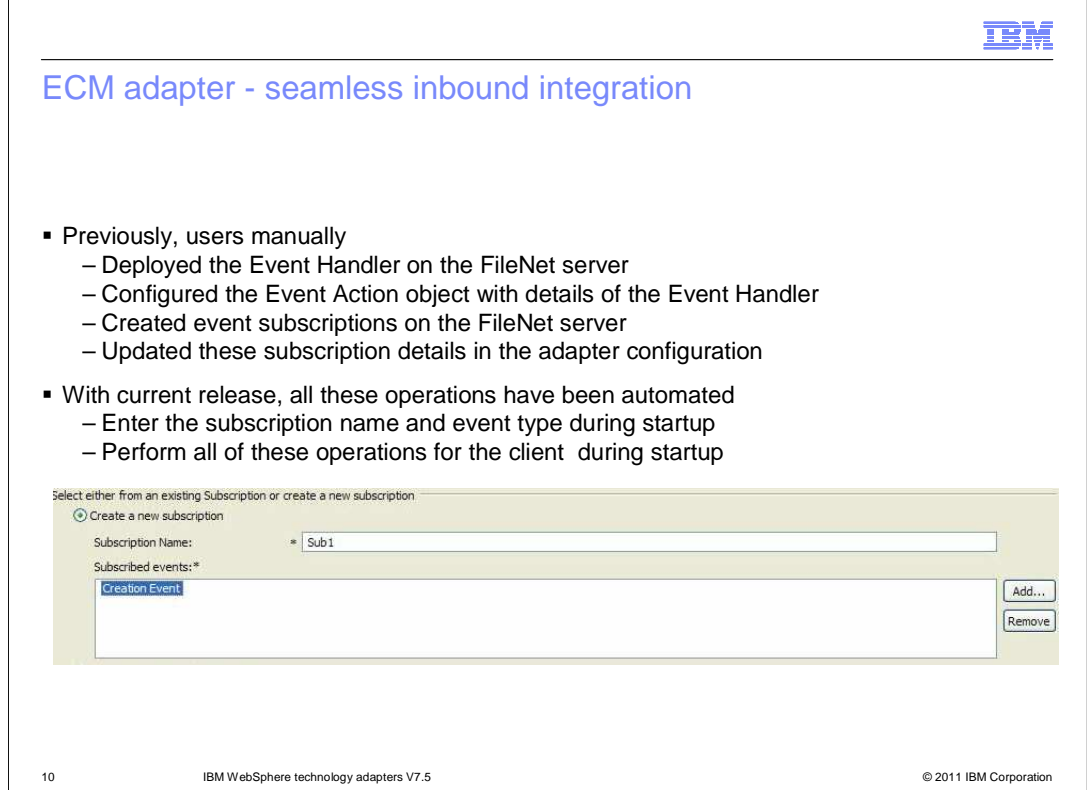

 Before seamless inbound integration, you had to manually create subscriptions, deploy the event handler file, which is shipped along with the adapter on the FileNet Content Engine. Then create a corresponding Event Action using the Content Engine Create an Event Action Wizard, create a folder called ECMAdapterEvents at the root level, which is used to hold all generated events and finally gather the subscription details required to complete the external service wizard discovery. But with seamless inbound integration, all these operations have been automated by the adapter. Instead of entering the subscription ID during Inbound processing configuration, you are asked to enter the subscription name and the event type that you want to be notified of for the selected object type. After completion of Inbound processing configuration using the external service wizard, once the adapter is deployed on a runtime such as WebSphere Process Server and started, the adapter creates the requisite subscription for the configured object type on the FileNet Content Engine, deploys the event handler file, configures the Event Action with details of the Event Handler file and creates the ECMAdapterEvents folder at the root level and starts polling for events.

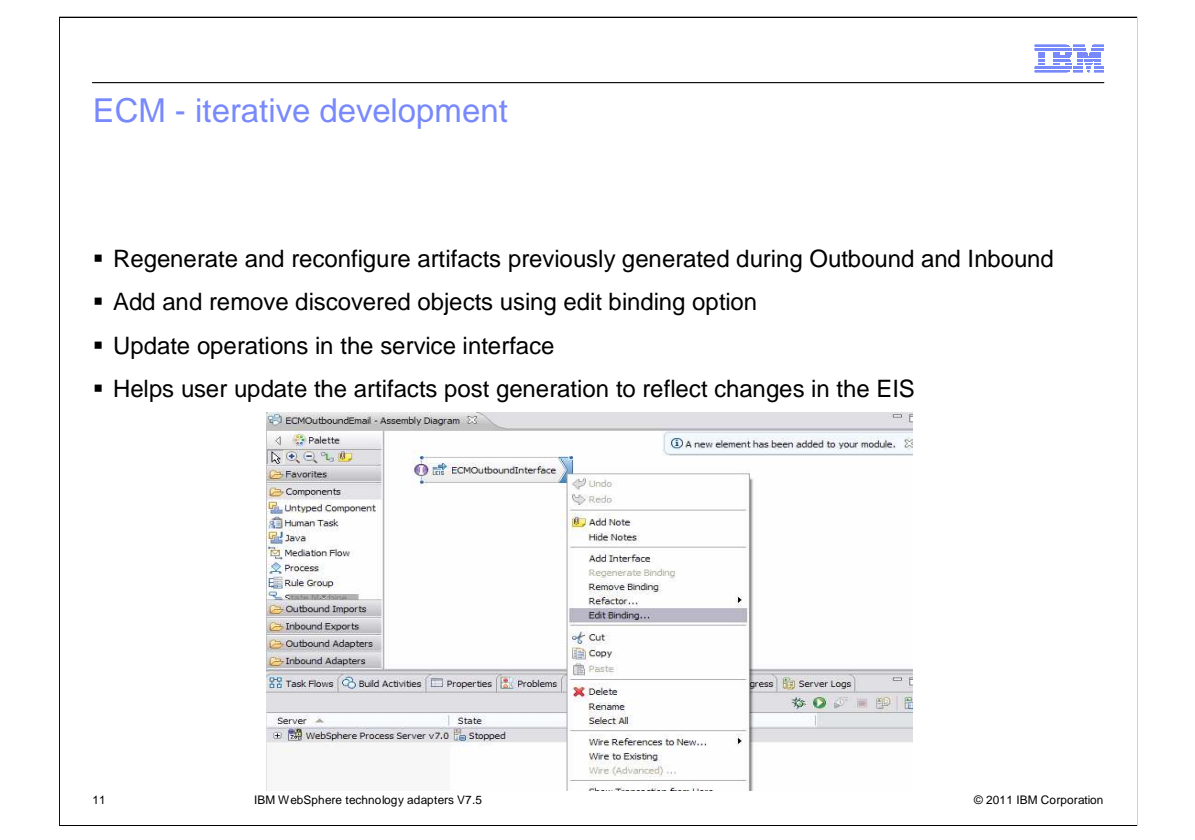

 Iterative Development support for Inbound and Outbound facilitates the regeneration and reconfiguration of artifacts (import and export) that were previously generated during Outbound and Inbound discovery process. Once a service interface has been created, you can add and remove business objects and make changes to the operations in the service interface using the edit binding option as shown in the screen capture. Iterative development facilitates you to make changes to the generated artifacts post discovery so as to reflect any changes in the target EIS.

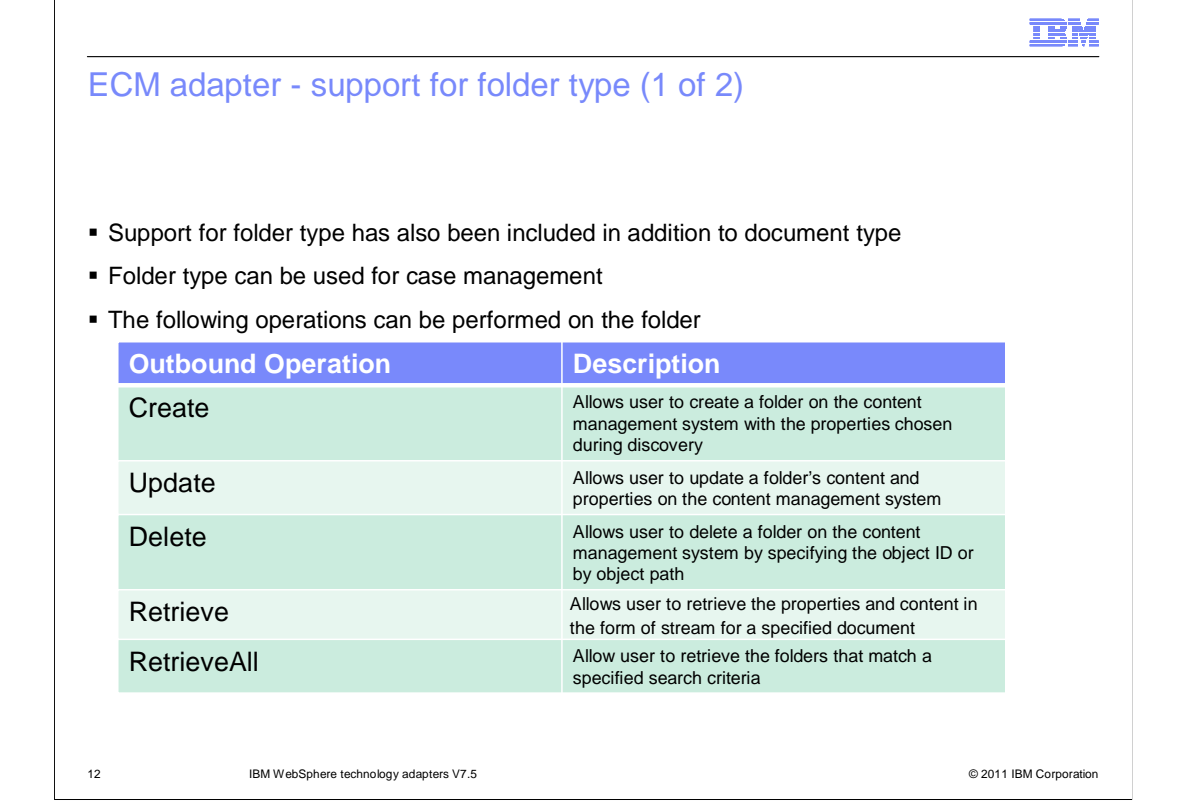

 In addition to the already available Document Type, the ECM adapter V7.5 introduces the support for Folder Type. The addition of the Folder Type makes the ECM adapter an important component in the case management story. The adapter uses operations to perform actions such as creating instances of Folder types on the Content Management Repository. The name of the operation typically indicates the type of action that the adapter takes, such as Create, Update, Delete, Retrieve, or RetrieveAll.

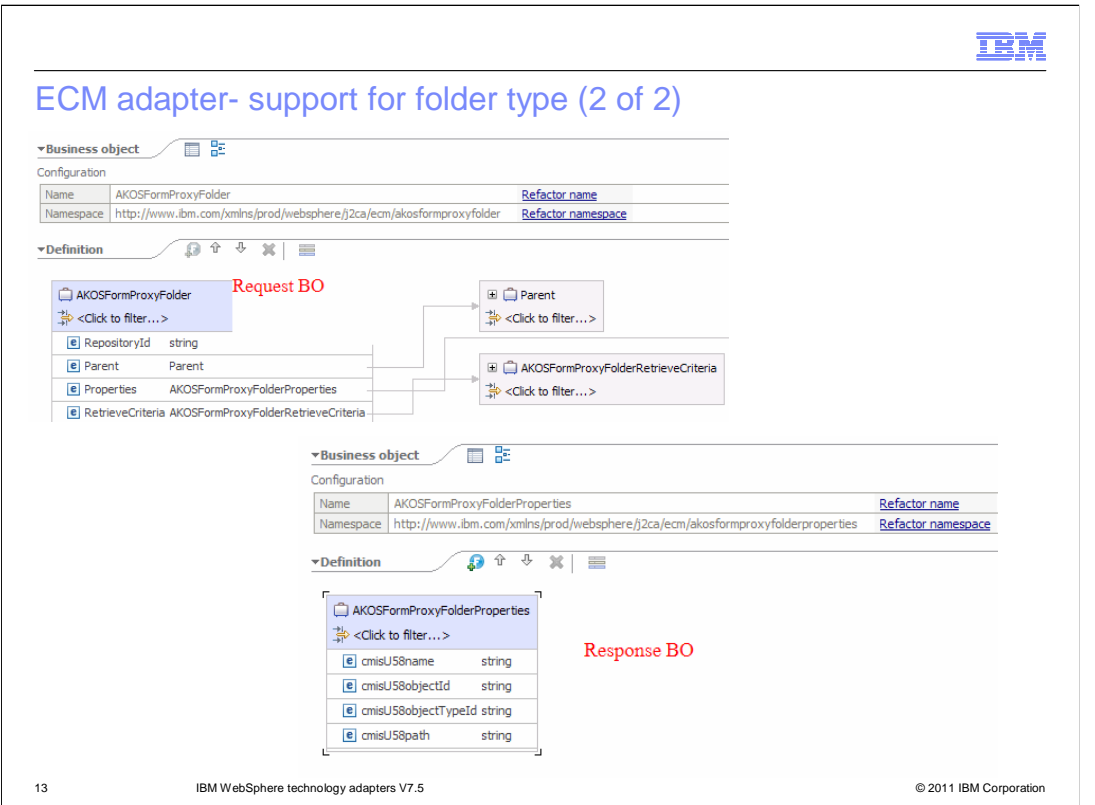

 An example of request and response business objects structures using Create operation is shown here. The adapter receives a request in the form of a business object to a create instance of a Folder type in the CMIS Repository. The adapter processes the request and a Folder with a unique immutable Object Identity (ID) is created in the Content Management Repository.

 With request business objects, every Folder Type has a set of named, but not explicitly ordered, Properties that are added in a separate Business Object. The name of this Business Object is the Folder Type followed by the word Properties. After the Folder is created, the Properties Business Object is sent back to the calling component as a response to indicate that the document was created successfully.

 After a successful create operation, the Response business object is returned to the calling component. Values for properties such as CmisU58objectId and CmisU58Path are generated and entered in the Response business object indicating a successful create operation.

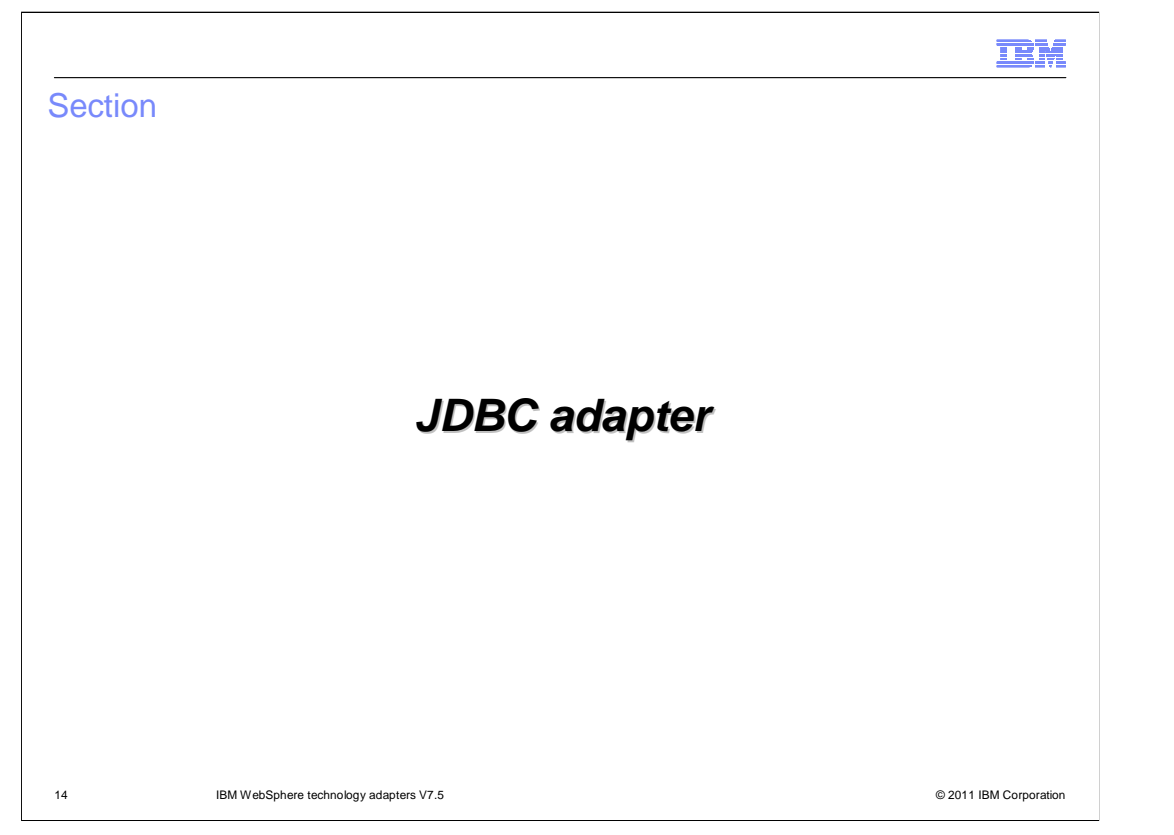

This section provides new features and enhancements specifically for JDBC adapter V7.5

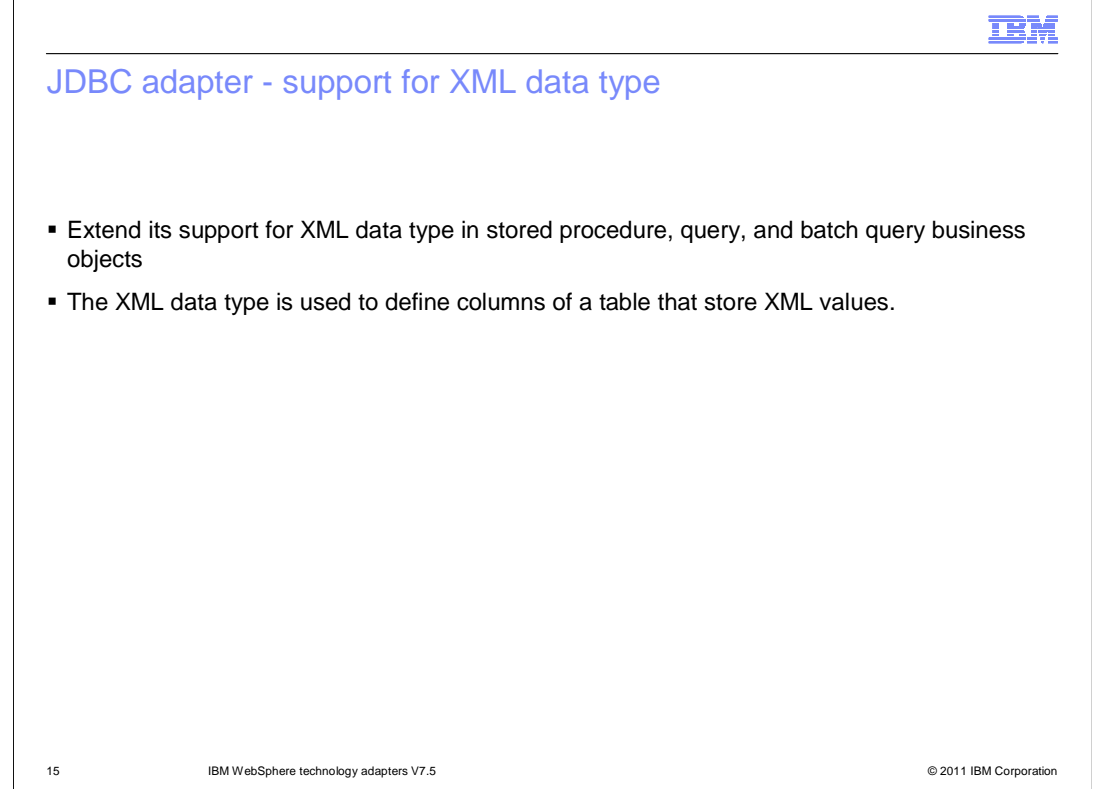

 Databases now support new data types like XML data type as an additional type along with default data types like numeric, character, binary and so on. The XML data type is used to define columns of a table that store XML values. Before JDBC adapter V7.5, there the support for XML data type in stored procedure, query, and batch query business was no support for XML data type. But with JDBC adapter V7.5, the adapter now provides objects.

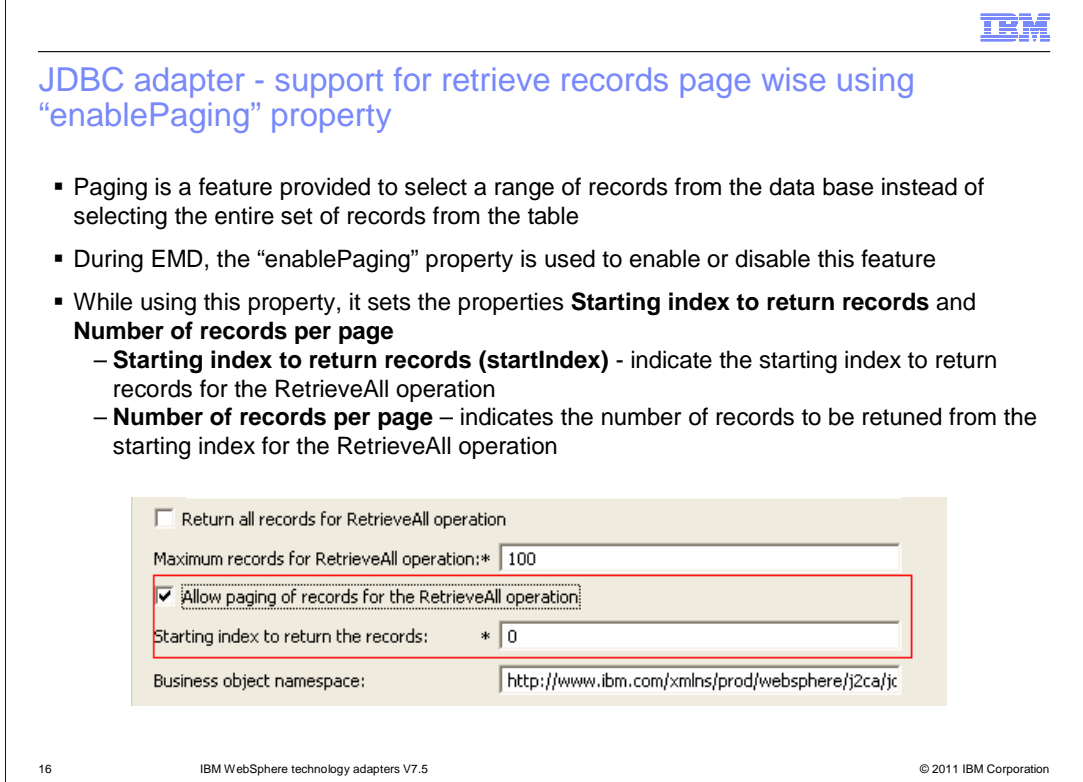

 For better performance, in most cases you just want to handle a page of records in one operation. Similarly due to limitations on lower memory and bandwidth requirement, you need to read specific number of records. JDBC adapter V7.5 provides solution with the new enhancement of retrieving records in groups with limited size. Paging is a feature provided to select a range of records from the data base instead of selecting the entire set of records from the table. During Metadata discovery set the property "enable paging" to enable this feature. If property is set to True, the adapter to returns records from the starting index that you specified. If the number of records retrieved from database exceeds the maximum records value that you specified, only the records in the specified range are returned and no exception is generated. During adapter run time these properties can be dynamically changed in the mediation/BPEL

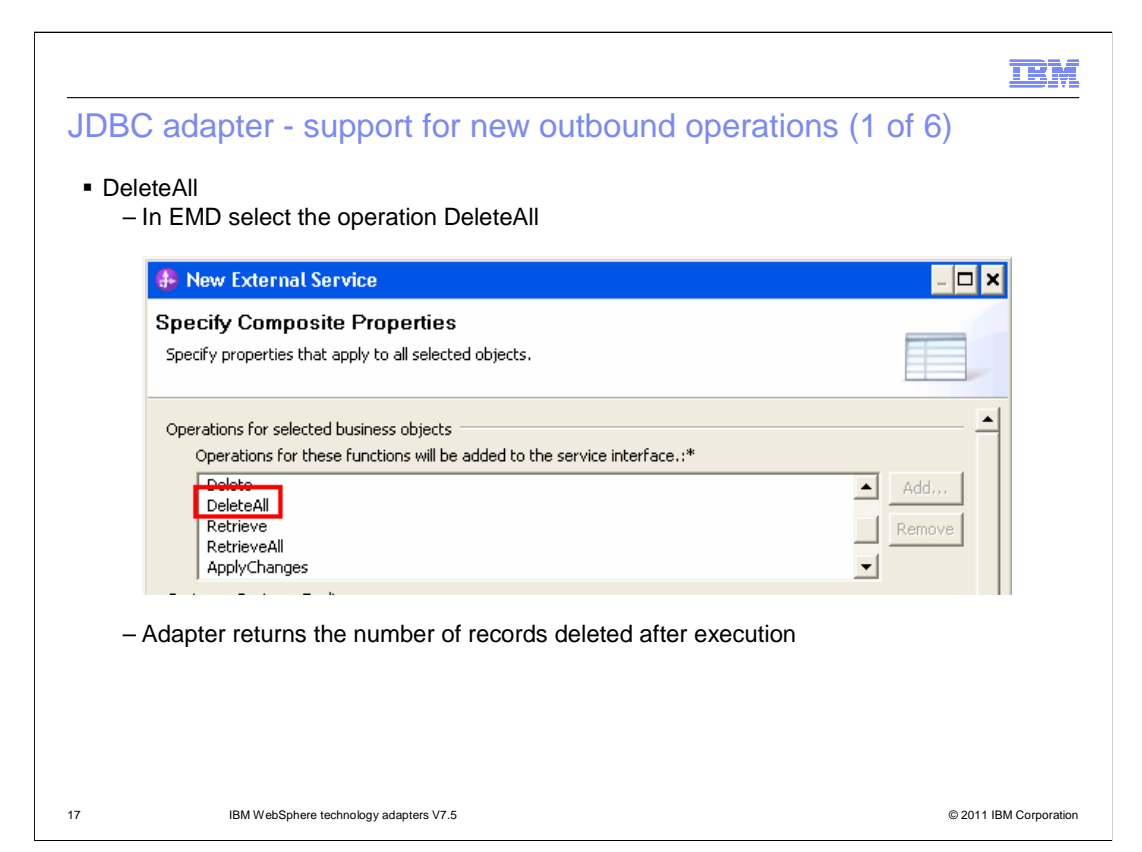

 Previously, basic operations like Create, Update, Retrieve and Delete were supported. With V7.5, JDBC adapter extends its support for multiple other operations in order to improve the performance of business process. During metadata discovery, select the operation DeleteAll to get the extended support for this feature. At run time adapter runs the delete statement based on the condition based on the input and delete all matching records. Adapter retrieves the number of records that have been deleted, and returns it through BulkOperationResult BO. If any record failed to be deleted, the operation failed, and no record is deleted.

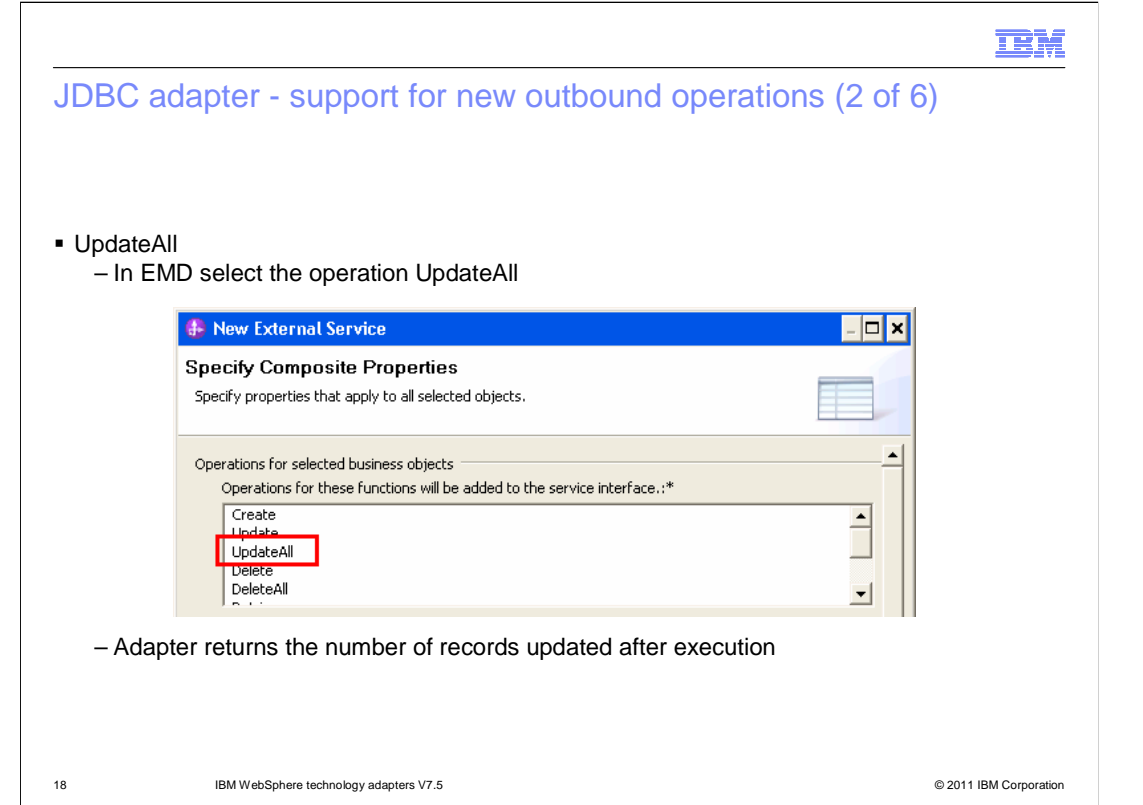

 During metadata discovery select the operation UpdateAll to get the extended support for this feature. At run time the adapter runs the update statement based on the condition based on the input and update all matching records. The adapter retrieves the number of records that have been updated, and returns it through BulkOperationResult BO. If any record failed to be updated, the operation failed, and no record is updated.

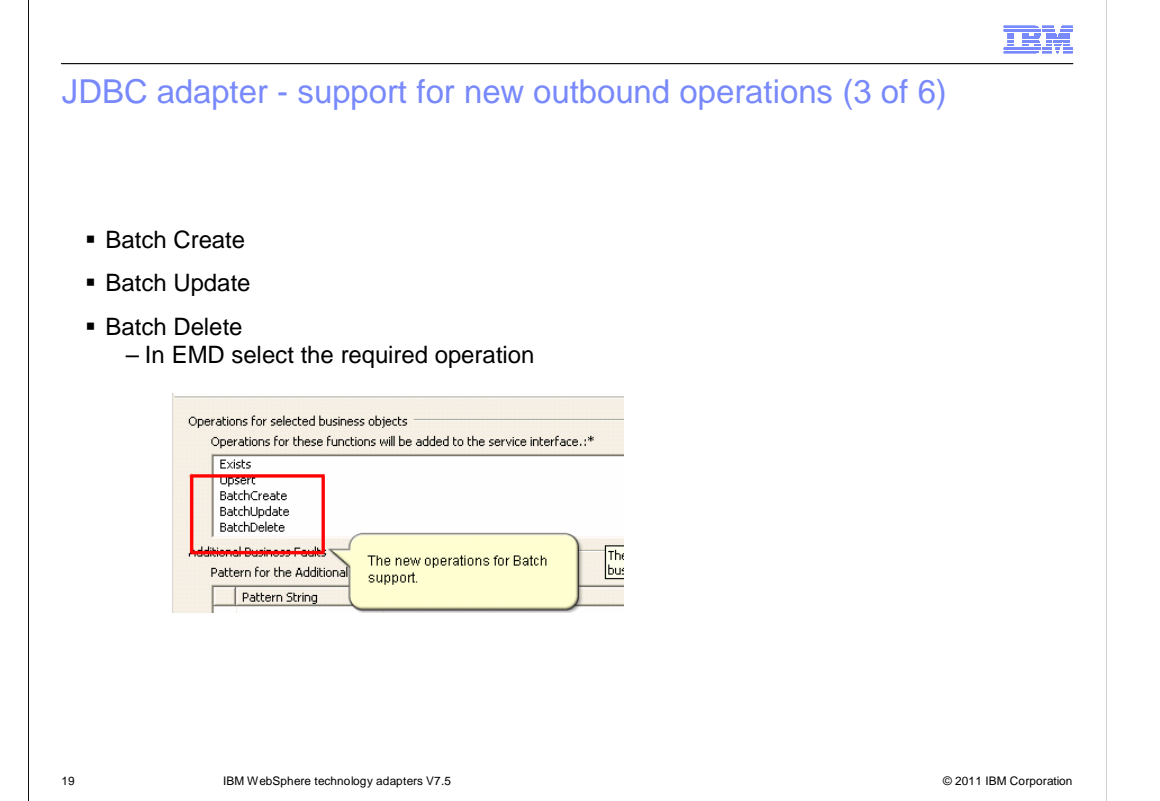

 Before JDBC adapter V7.5, in order to run multiple SQL statements of same nature (create/update/delete) at a time was not provided. In JDBC adapter V7.5 new enhancement is provided using which multiple create/update/delete statements can be run at a time. This enhancement provides significant improvement in the adapter performance. During metadata discovery for Outbound select the required Batch operation (BatchCreate/BatchUpdate/BatchDelete).

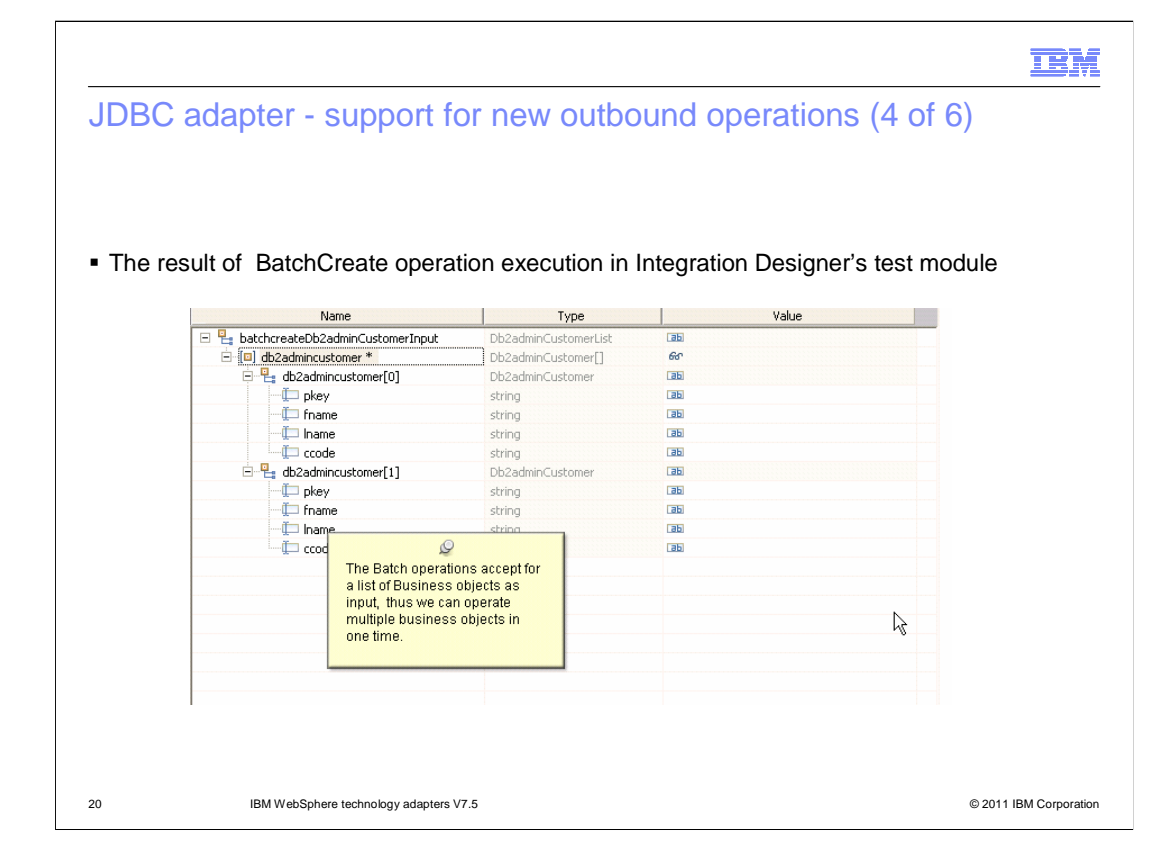

A simple **BatchCreate** operation result is given here for reference.

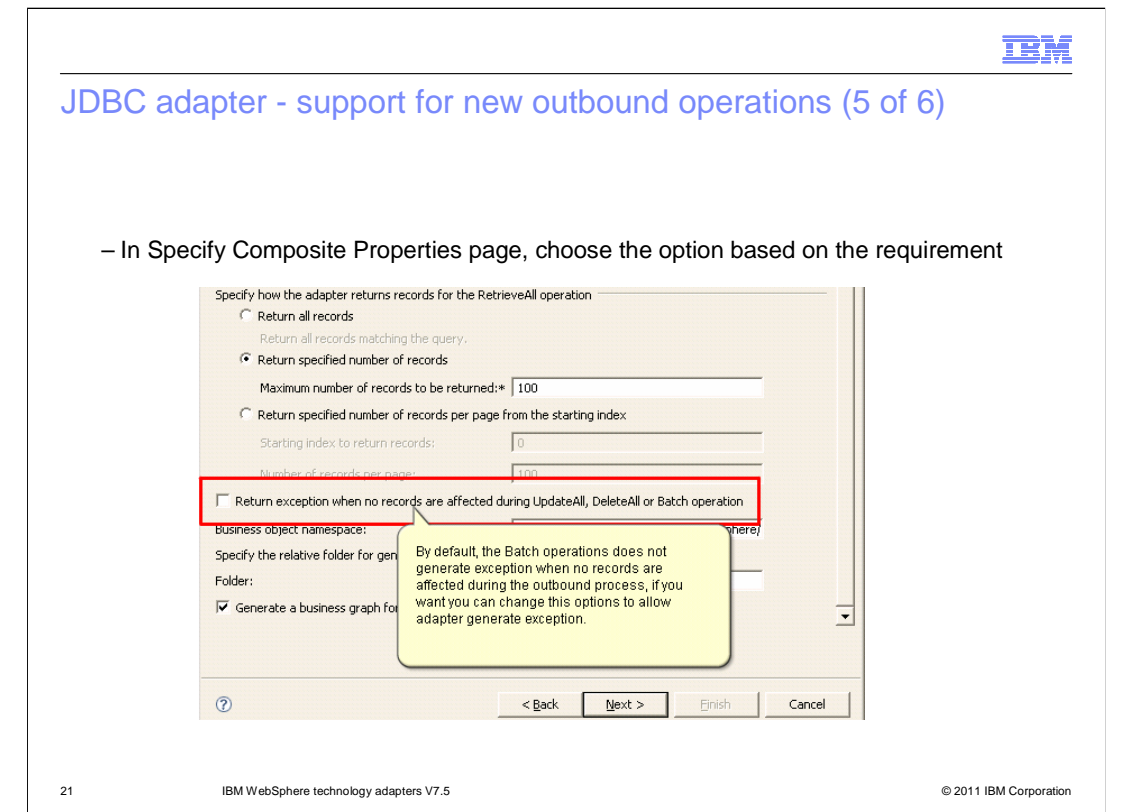

 Selecting the option "**Return exception when no records are affected during UpdateAll, DeleteAll, or BatchOperation**", enables adapter to through an exception incase a failure happens during the execution of the SQL.

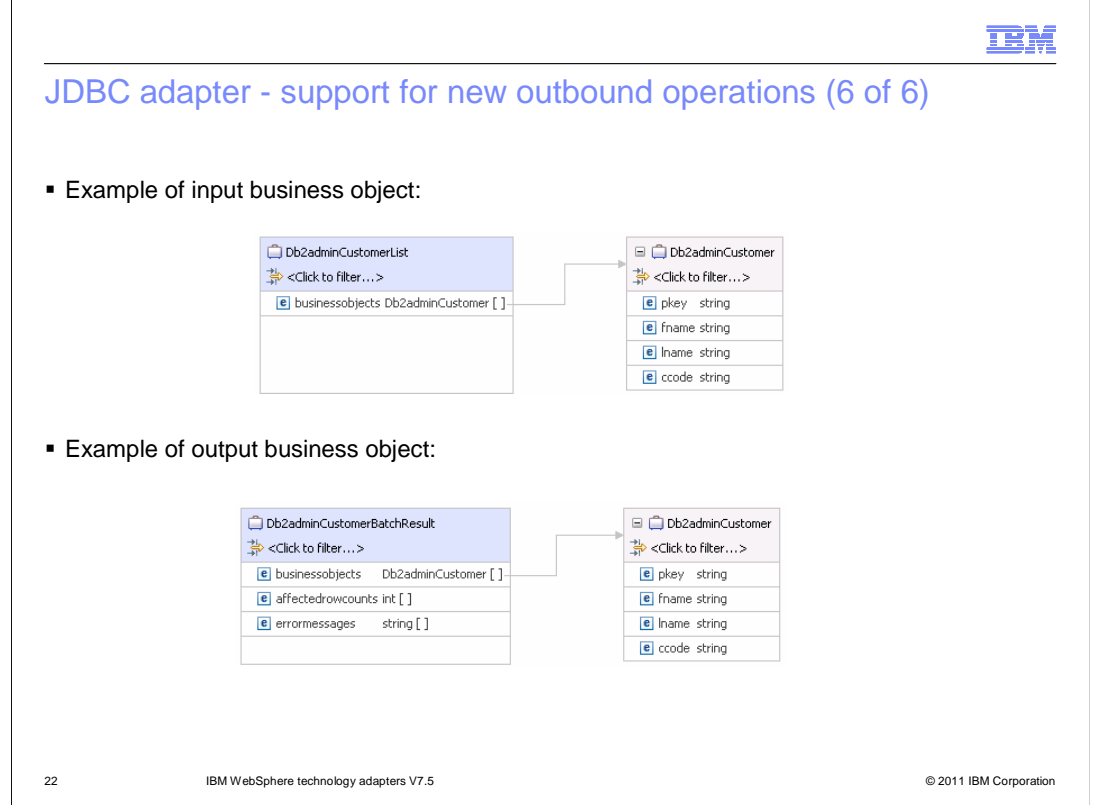

 The Batch operation takes **ListBO** as input and provides **BatchResultBO** as output. A sample is given in here.

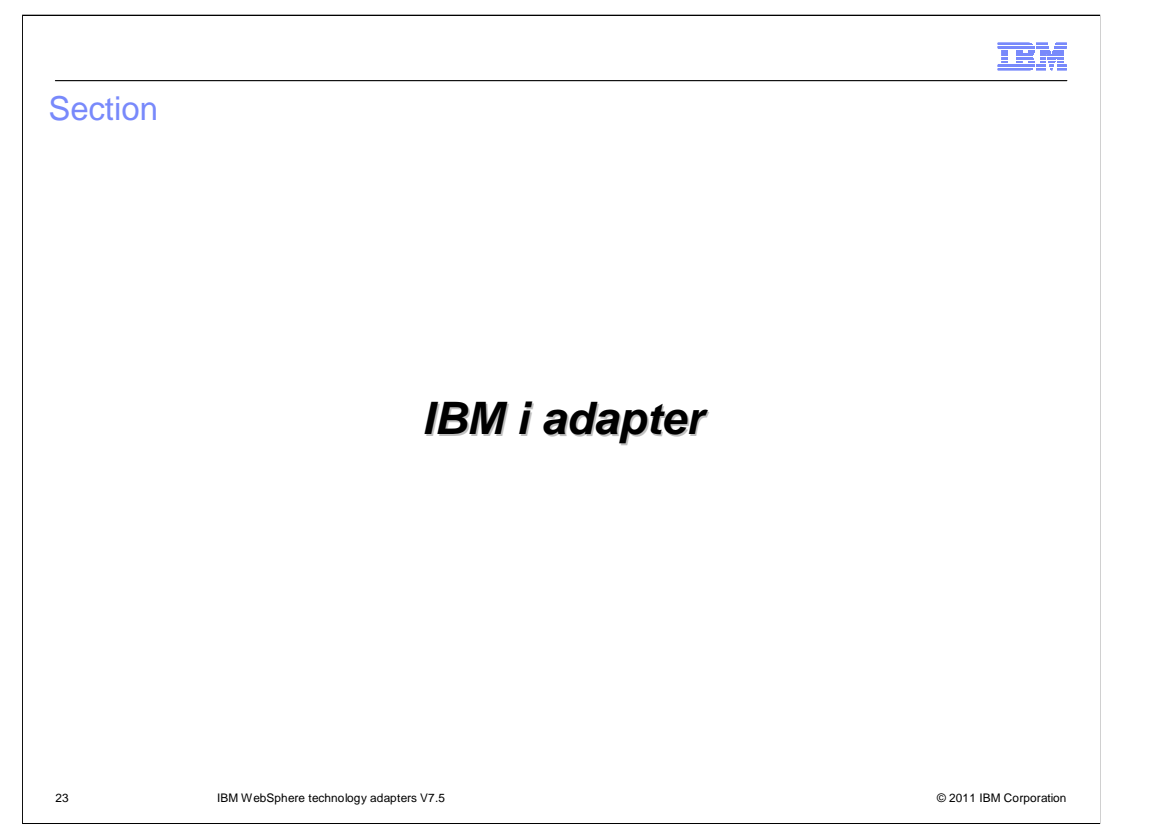

This section provides new features and enhancements specifically for IBM i adapter V7.5

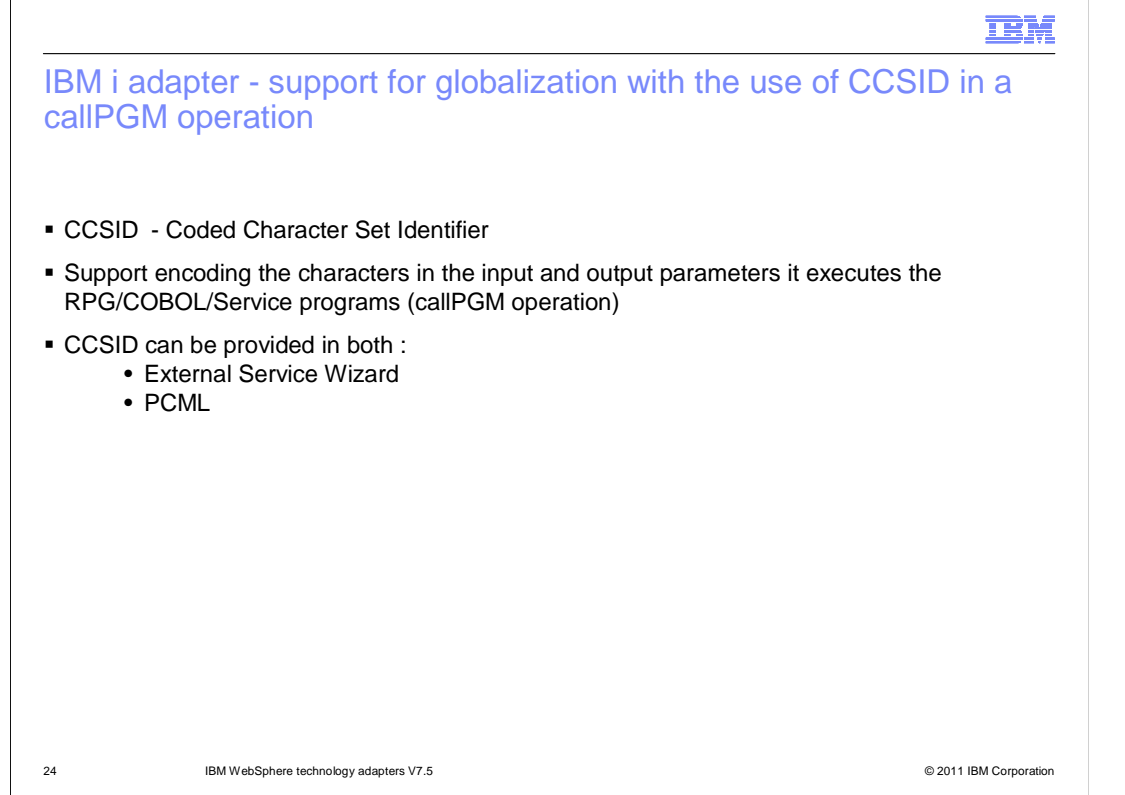

 CCSID (Coded Character Set Identifier) is a 16-bit number that represents the encoding of a specific code page. Enabling CCSID for the WebSphere adapter for IBM i provides you the freedom to use multiple language content, processed by adapter. With this new enhancement, the adapter can take the CCSID value, either in the External Service Wizard or in the PCML. Note that CCSID support is provided for callPGM operation (RPG, COBOL and Service Programs) only.

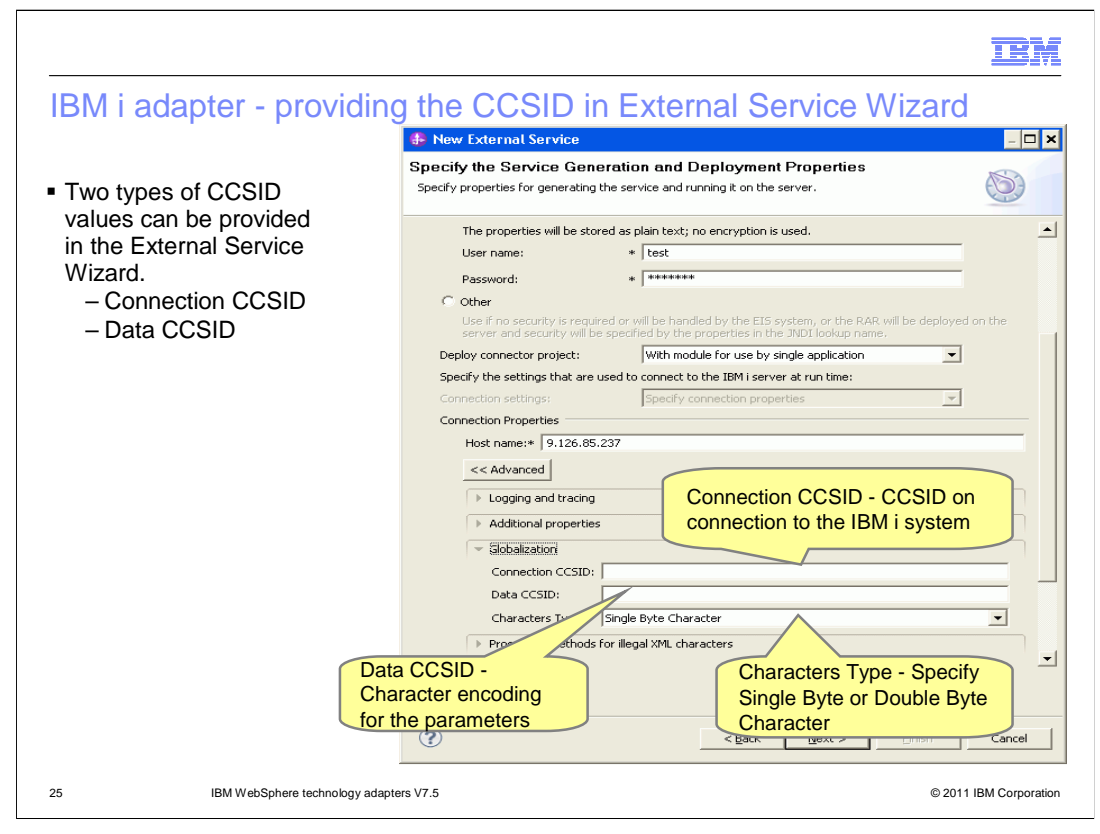

 Users can provide the CCSID values in the Advanced Tab of the "Specify the Service Generation and Deployment Properties" window.

 The Adapter supports these two types of CCSID values. They are connection CCSID and data CCSID. The Connection CCSID is used to set the CCSID on the connection to the IBM i system. And the data CCSID is used to encode the input and output of the parameters.

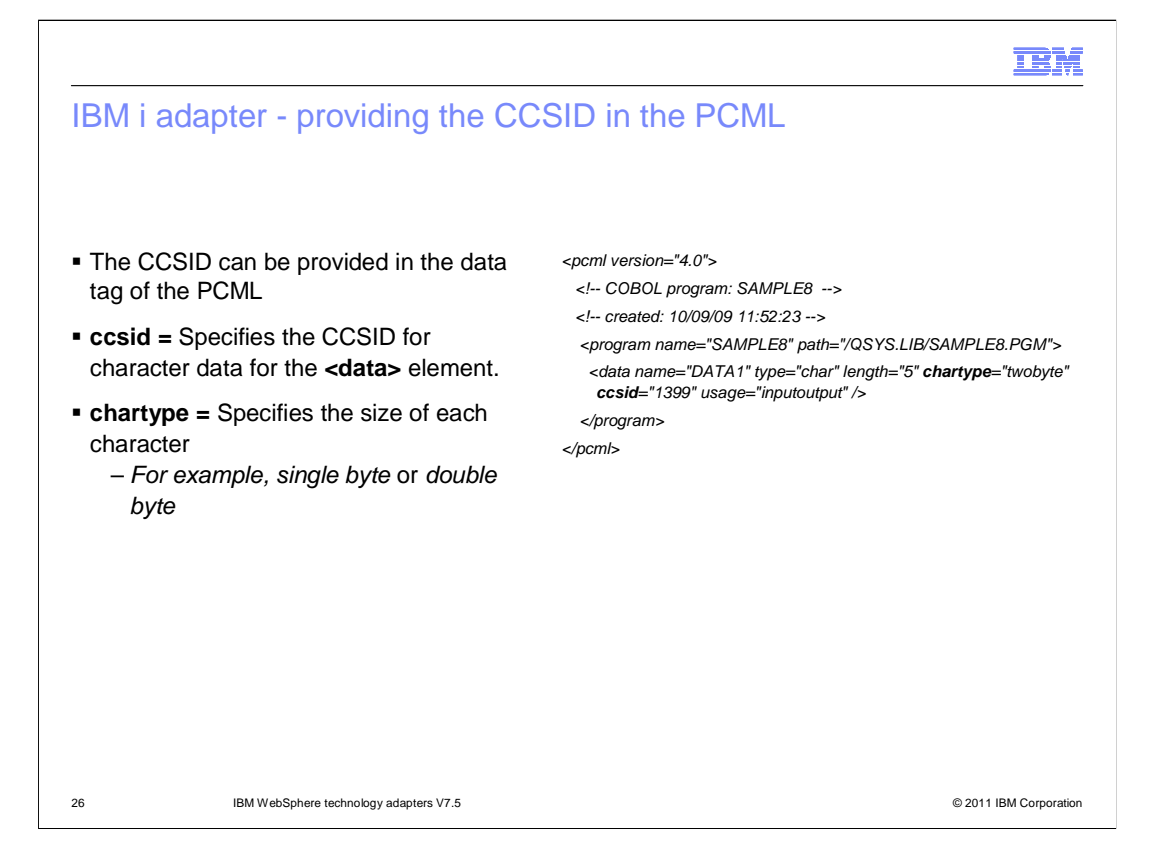

 Users can also provide the CCSID and Character type values in the data tag of the PCML. Char type is used to specify the type of Character Set, that is Single Byte Character Set (one byte) or Double Byte Character Set. If a char type is not present in the data tag of the PCML, the adapter then considers the default value which is single byte.

 If CCSID is present in both PCML and external service wizard, the wizard CCSID takes a highest priority for both single byte and double byte character values. If no CCSID value is provided in external service wizard , then the CCSID inside the PCML is considered as the default coded character set identifier.

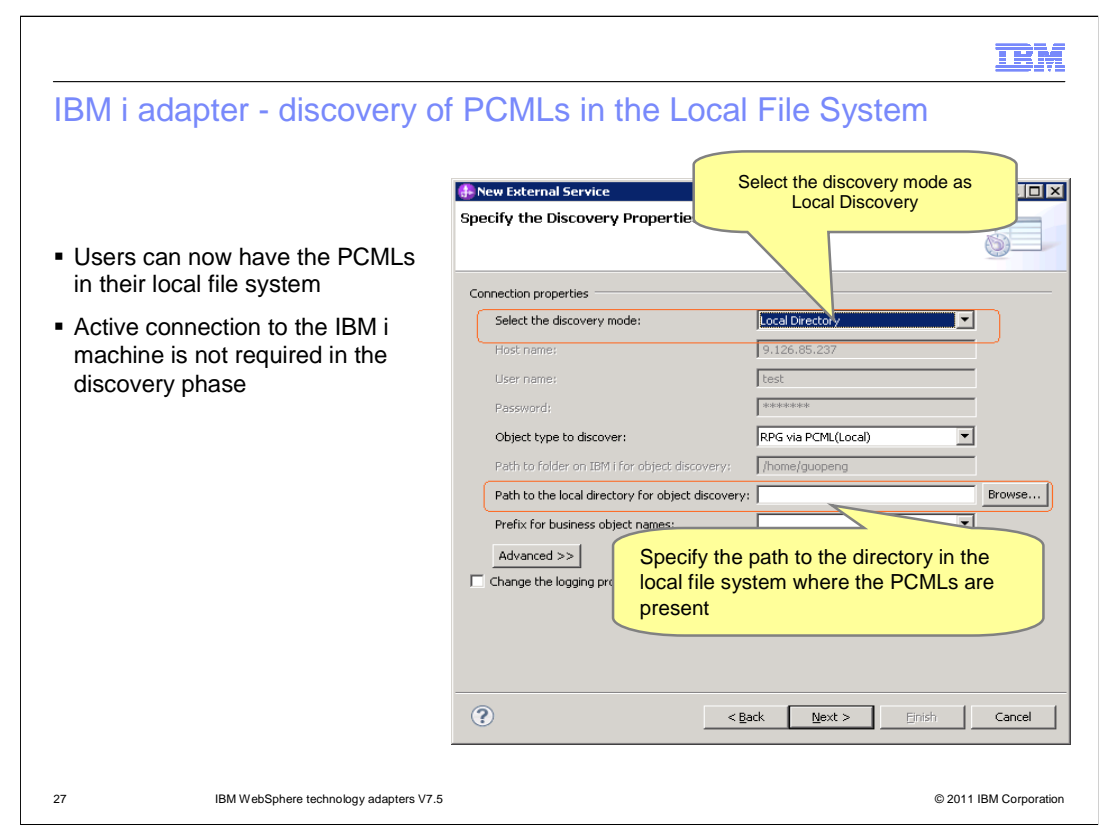

 Before IBM i adapter V7.5, the adapter discovered the PCMLs present only in the IBM i system. This mandated the users to store the PCMLs in the IFS file directory and required an active connection to the IBM i system, during the discovery phase. With V7.5, the adapter supports discovery of PCMLs present in the local file system too. Now, you do not need to have active connection to the IBM i system during the discovery phase. So with this enhancement, you can also use handwritten PCMLs for discovery.

 You can enter the discovery mode and relevant fields in "Specify the Discovery Properties" window.

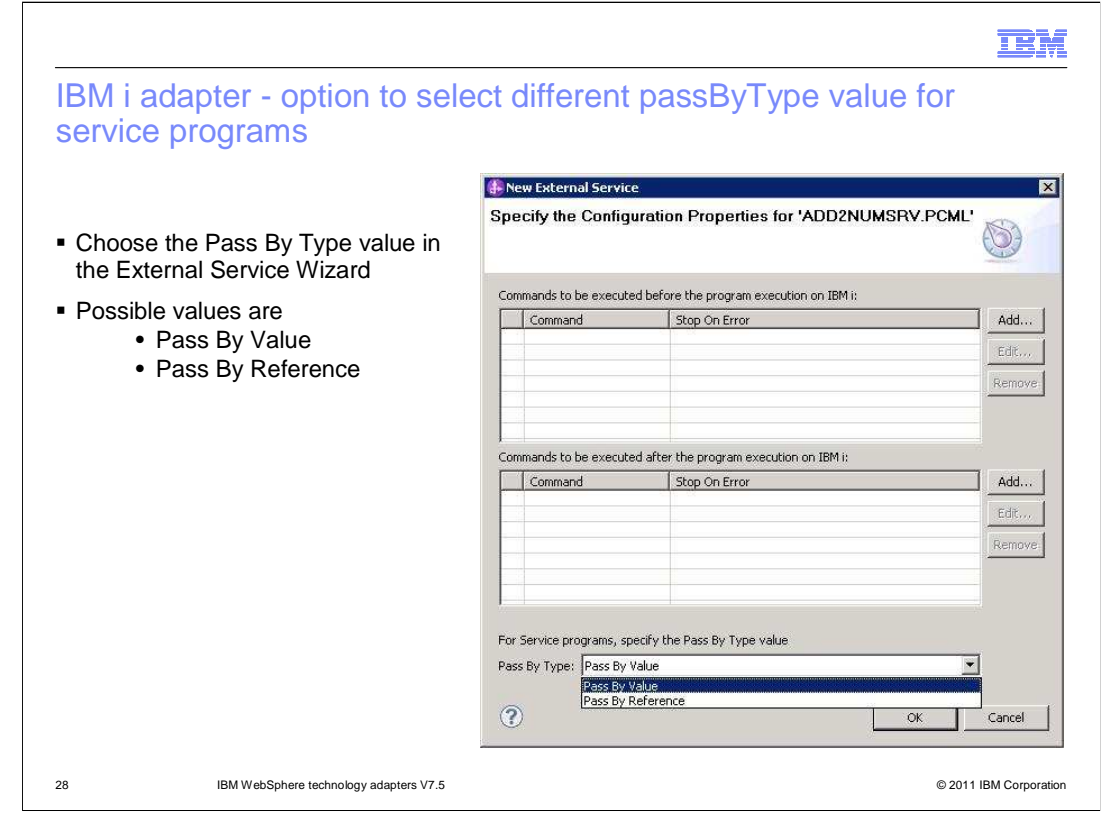

 To run the Service programs, you need to pass a few arguments for each service program, based on its definition. These arguments can be passed either pass by value or pass by reference.

 Before IBM i adapter V7.5, the adapter assigned by default, the "Pass By Value" to the Pass By Type filed. With V7.5, you can choose either "Pass By Value" or "Pass By Reference" to the Pass By Type filed in the "Specify the Configuration Properties" window.

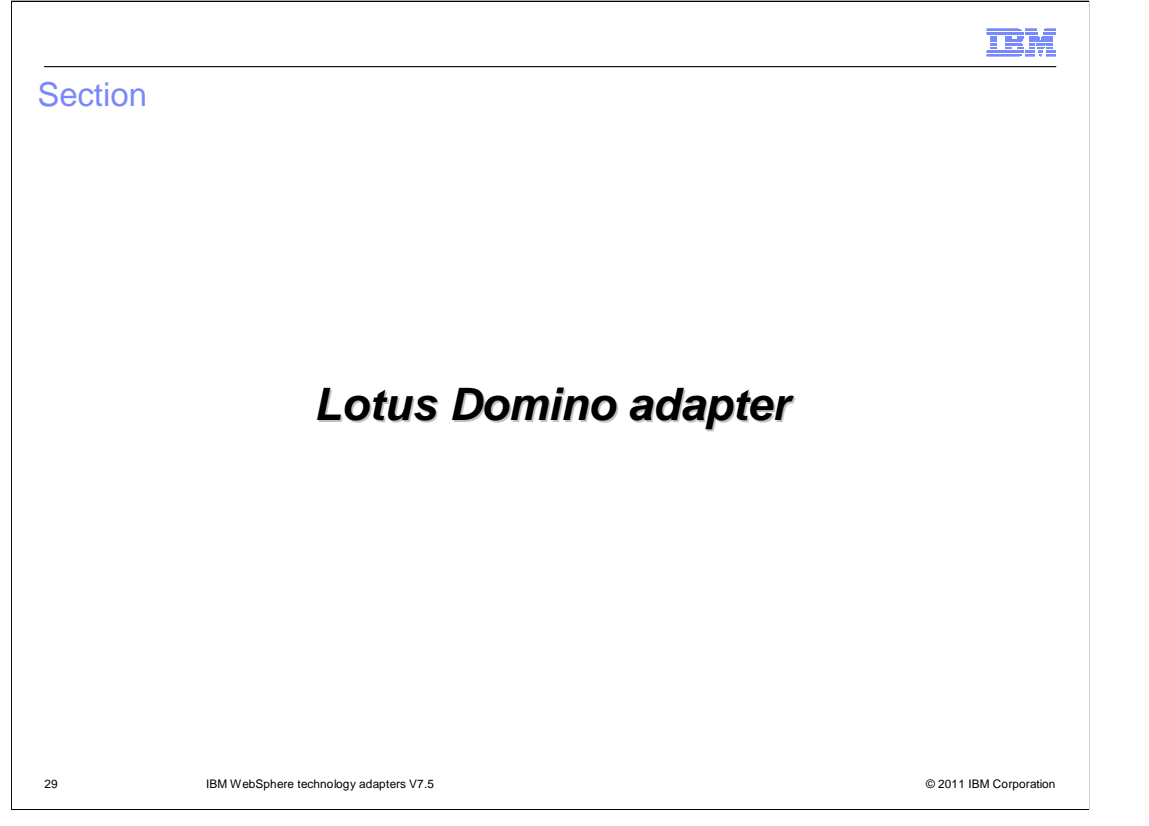

 This section provides new features and enhancements specifically for Domino adapter V7.5

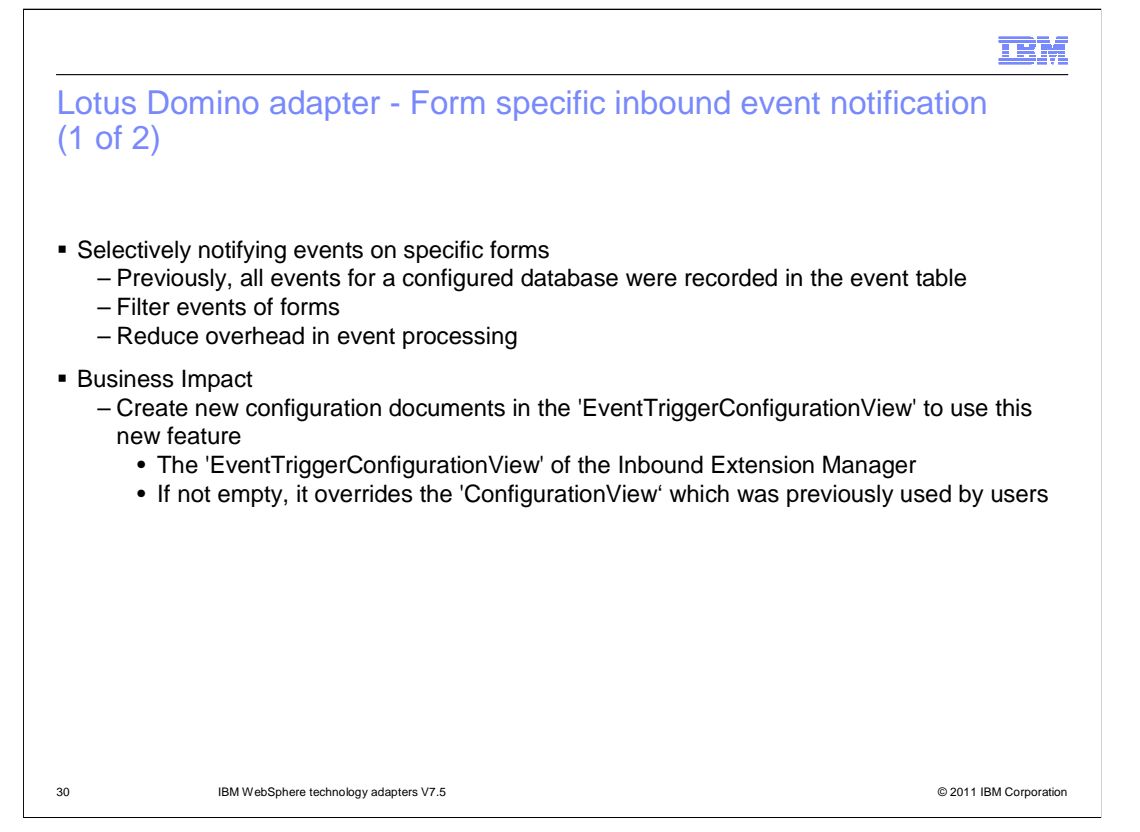

 This new feature can be used in scenarios where the Lotus Domino adapter wants to be notified of events on specific forms only. The inbound extension manager of WebSphere Adapter for Lotus Domino listens to events only from the specific forms configured by you and records those events in the event table.

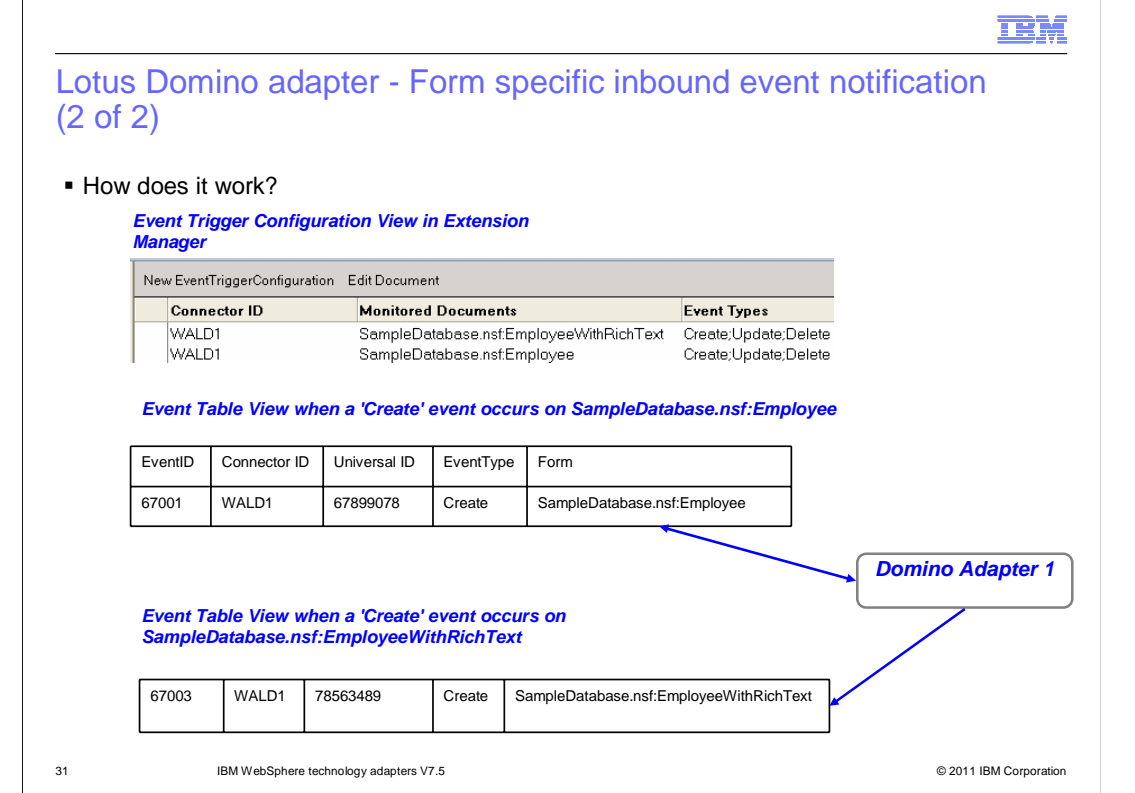

 This example shows polling of the events on Employee and EmployeeWithRichText forms of the SampleDatabaseEmployee.nsf database. You need to configure the two event SampleDatabase.nsf:EmployeeWithRichText in the 'Monitored documents' field. When there is a Create event on the form Employee, one entry is created in the Event table as shown in the slide. The adapter configured with the 'WALD1' Connector ID in the Activation Specification property 'Adapter Instance for Event Filtering' picks up this event. It works similarly for events on the EmployeewithRichText form. trigger configuration documents; SampleDatabase.nsf:Employee and

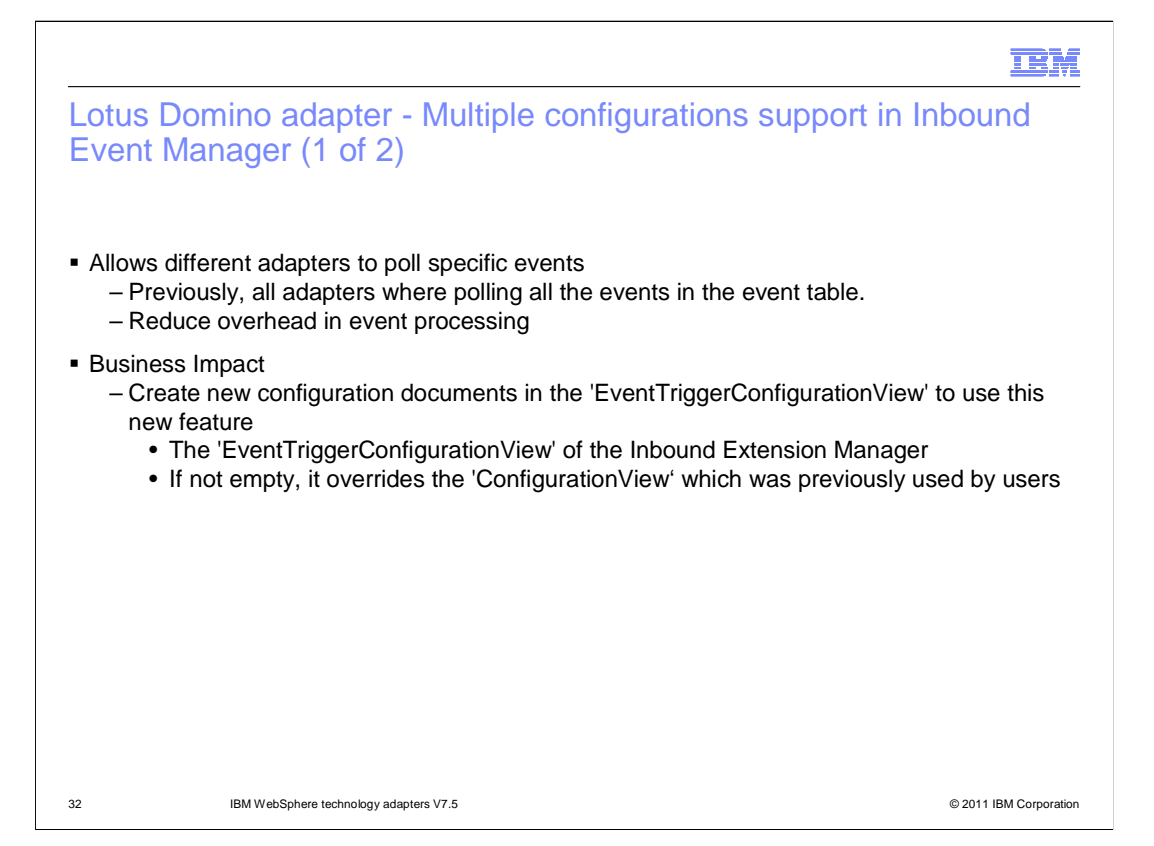

 In scenarios where multiple Lotus Domino adapters are polling the same Event table, this feature can be used to identify the specific events to be polled by each adapter.

 You can create multiple configuration documents in the Event Trigger Configuration view of the WALD Inbound Event table. Each configuration document is marked by the Connector ID and is used to specify the type of event which is logged in the event table for this Connector ID. The adapter allows creation of more than one configuration document with the same or different Connector IDs. You can specify the Connector ID in the Activation Specification property 'Adapter Instance for Event Filtering'. This enables the adapter to poll only the events recorded with the specified Connector ID.

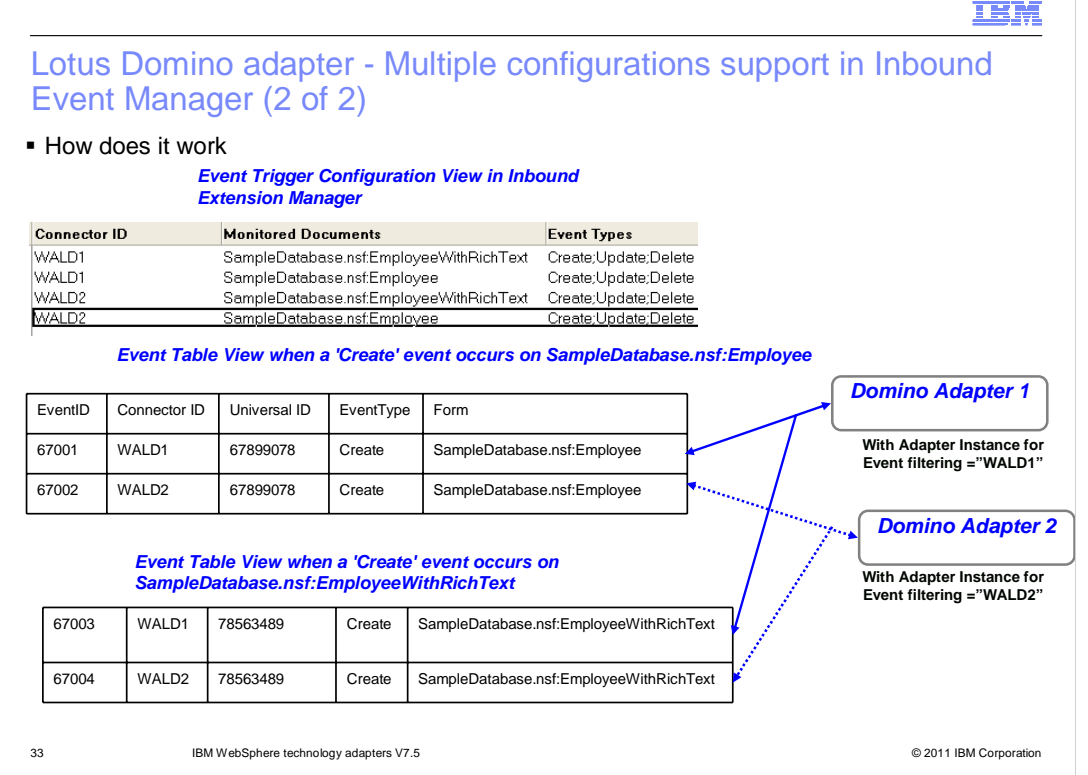

 In this example, when there is a Create event on the form Employee in SampleDatabase.nsf:Employee, two separate events are recorded in the event table. One event is recorded with WALD1 Connector ID and the other with WALD2 Connector ID. The adapter which has Activation Specification property 'Adapter Instance for Event Filtering' = 'WALD1' will poll only the events with Connector  $ID = 'WALD1'$  in the event table. It works similarly for events on EmployeeWithRichText form in the SampleDatabase.nsf database.

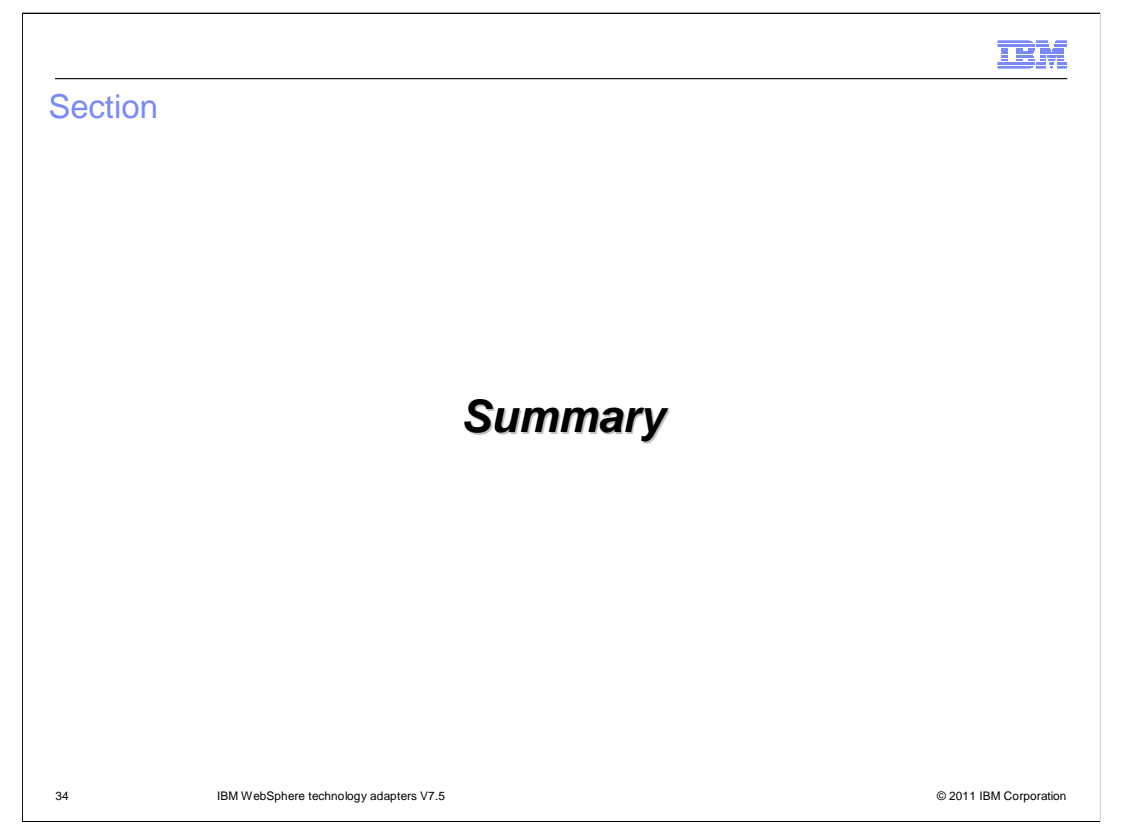

The next section provides the Summary of this adapter presentation.

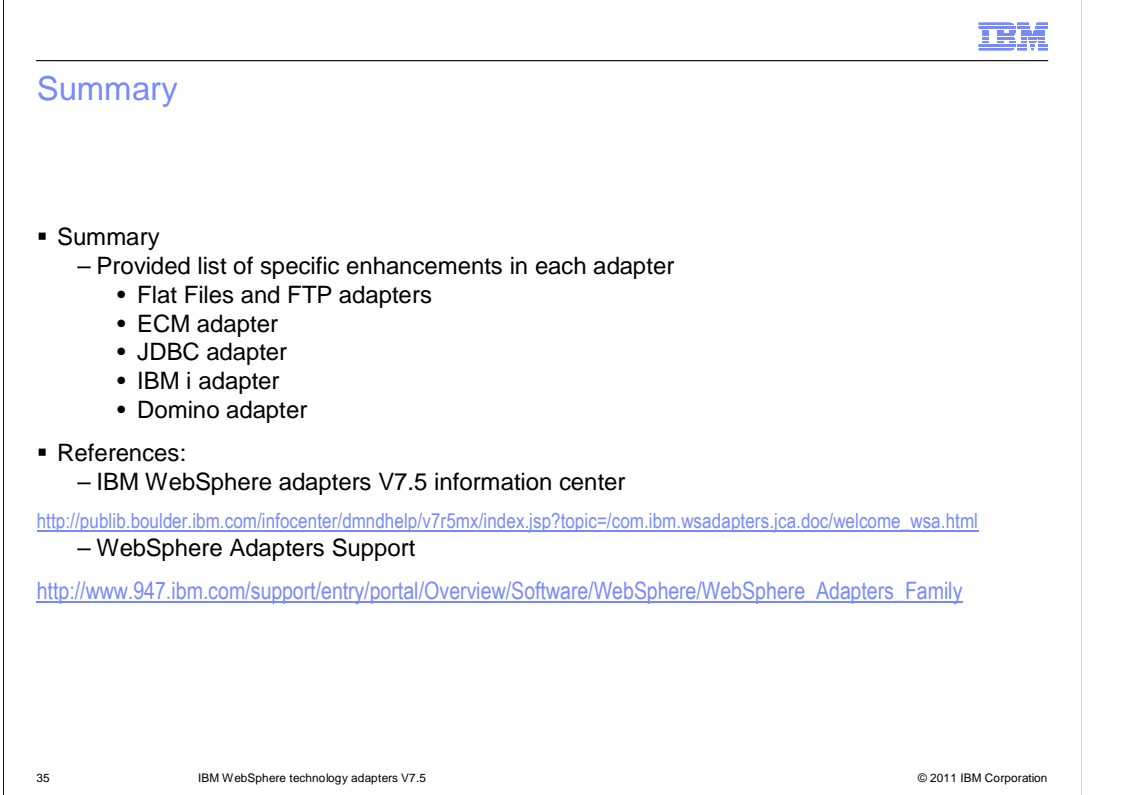

 In summary, this presentation has covered details of the new enhancements for IBM WebSphere technology adapters in V7.5 release. You can also review the references here to find more details about adapters support and in the information center.

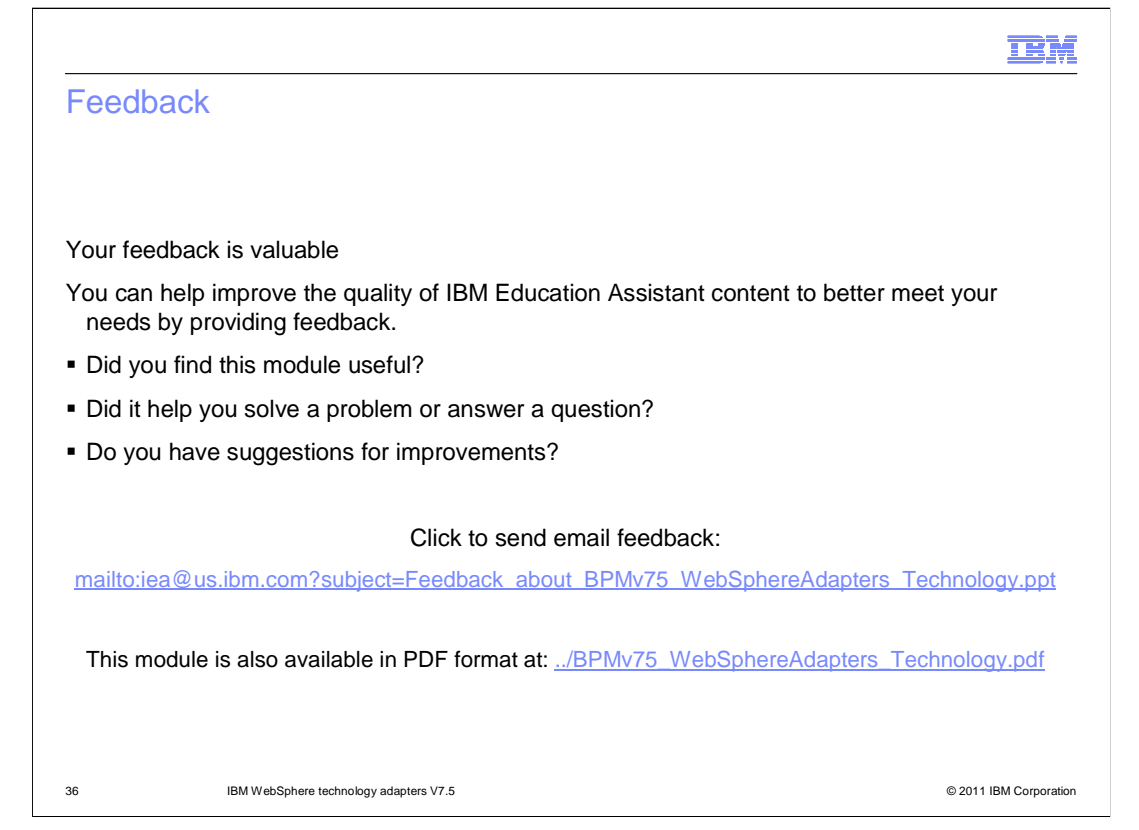

 You can help improve the quality of IBM Education Assistant content by providing feedback.

## IBM

## Trademarks, disclaimer, and copyright information

IBM, the IBM logo, ibm.com, Domino, FileNet, Lotus, and WebSphere are trademarks or registered trademarks of International Business Machines Corp., registered in many jurisdictions worldwide. Other product and service names might be trademarks of IBM or other companies. A current list of other lBM trademarks is available on the web at "Copyright and trademark i ation" at http://www.ibm.com/legal/copytrade.shtml

Other company, product, or service names may be trademarks or service marks of others.

THE INFORMATION CONTAINED IN THIS PRESENTATION IS PROVIDED FOR INFORMATIONAL PURPOSES ONLY. WHILE EFFORTS WERE<br>MADE TO VERIFY THE COMPLETENESS AND ACCURACY OF THE INFORMATION CONTAINED IN THIS PRESENTATION, IT IS PROVIDED "AS IS" WITHOUT WARRANTY OF ANY KIND, EXPRESS OR IMPLIED. IN ADDITION, THIS INFORMATION IS BASED ON IBM'S CURRENT<br>PRODUCT PLANS AND STRATEGY, WHICH ARE SUBJECT TO CHANGE BY IBM WITHOUT NOTICE. IBM SHALL NOT BE RESPONSIBLE ANY DAMAGES ARISING OUT OF THE USE OF, OR OTHERWISE RELATED TO, THIS PRESENTATION OR ANY OTHER DOCUMENTATION.<br>NOTHING CONTAINED IN THIS PRESENTATION IS INTENDED TO, NOR SHALL HAVE THE EFFECT OF, CREATING ANY WARRANTIES OR<br> OR LICENSE GOVERNING THE USE OF IBM PRODUCTS OR SOFTWARE.

© Copyright International Business Machines Corporation 2011. All rights reserved.

37 © 2011 IBM Corporation